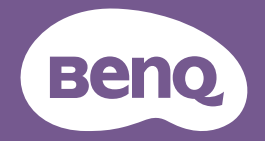

# Manuel d'utilisation Projecteur numérique

Gamme portable | GV31

V 1.00

# <span id="page-1-0"></span>Assistance produit

Il est fortement recommandé de mettre le produit à niveau avec la dernière version du micrologiciel et de consulter le manuel d'utilisation le plus récent pour utiliser au mieux le produit.

Ce document vise à fournir les informations les plus à jour et exactes aux clients, et donc tout le contenu peut être modifié de temps à autre sans préavis. Veuillez consulter le site Web pour obtenir la dernière version de ce document et d'autres informations sur les produits. Les fichiers disponibles varient selon les modèles.

- 1. Assurez-vous que votre ordinateur est connecté à Internet.
- 2. Visitez le site web local sur [Support.BenQ.com.](http://Support.BenQ.com.) La présentation et le contenu du site Web peuvent varier selon la région ou le pays. Recherchez régulièrement ce qui suit pour obtenir les informations les plus récentes.
- Manuel d'utilisation et documents liés
- Micrologiciel et application
- Foire aux questions

# Service

- En cas de mauvaise utilisation ou d'accident, contactez un technicien qualifié pour faire réparer l'appareil.
- Contactez votre lieu d'achat ou visitez le site Web local de [Support.](http://Support.BenQ.com) [BenQ.com](http://Support.BenQ.com) pour plus d'assistance.

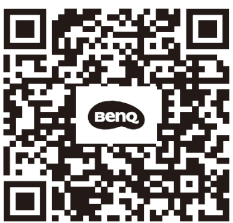

Support.BenQ.com

# <span id="page-2-0"></span>Index des Q et R

Commencez par les sujets qui vous intéressent :

### **Configuration**

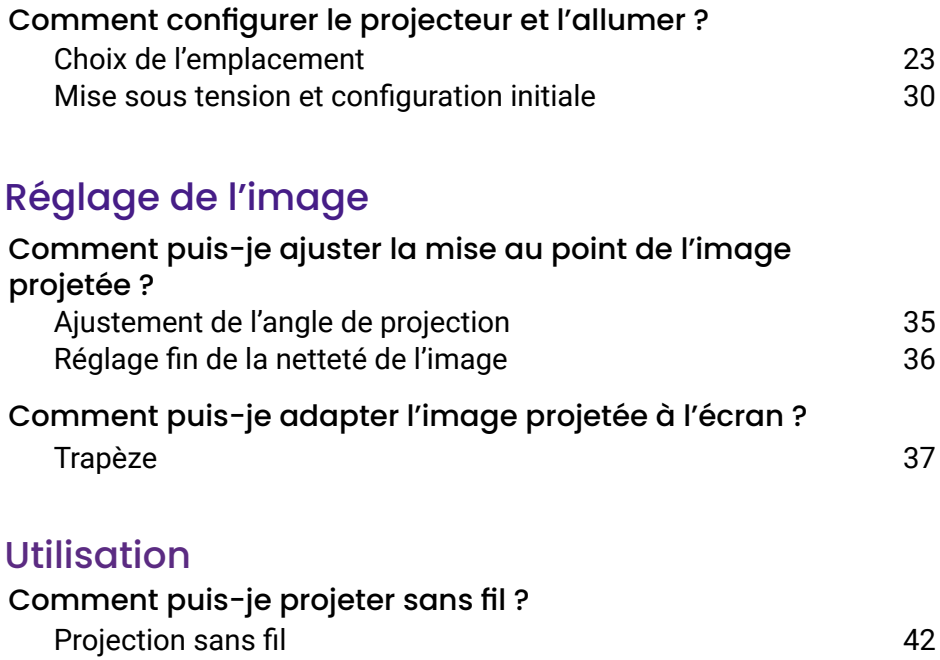

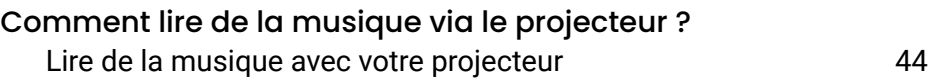

### Maintenance et assistance produit

Que dois-je faire si je ne prévois pas d'utiliser le projecteur pendant une longue période ? [Entreposage du projecteur](#page-56-0) communities of the ST

# Sommaire

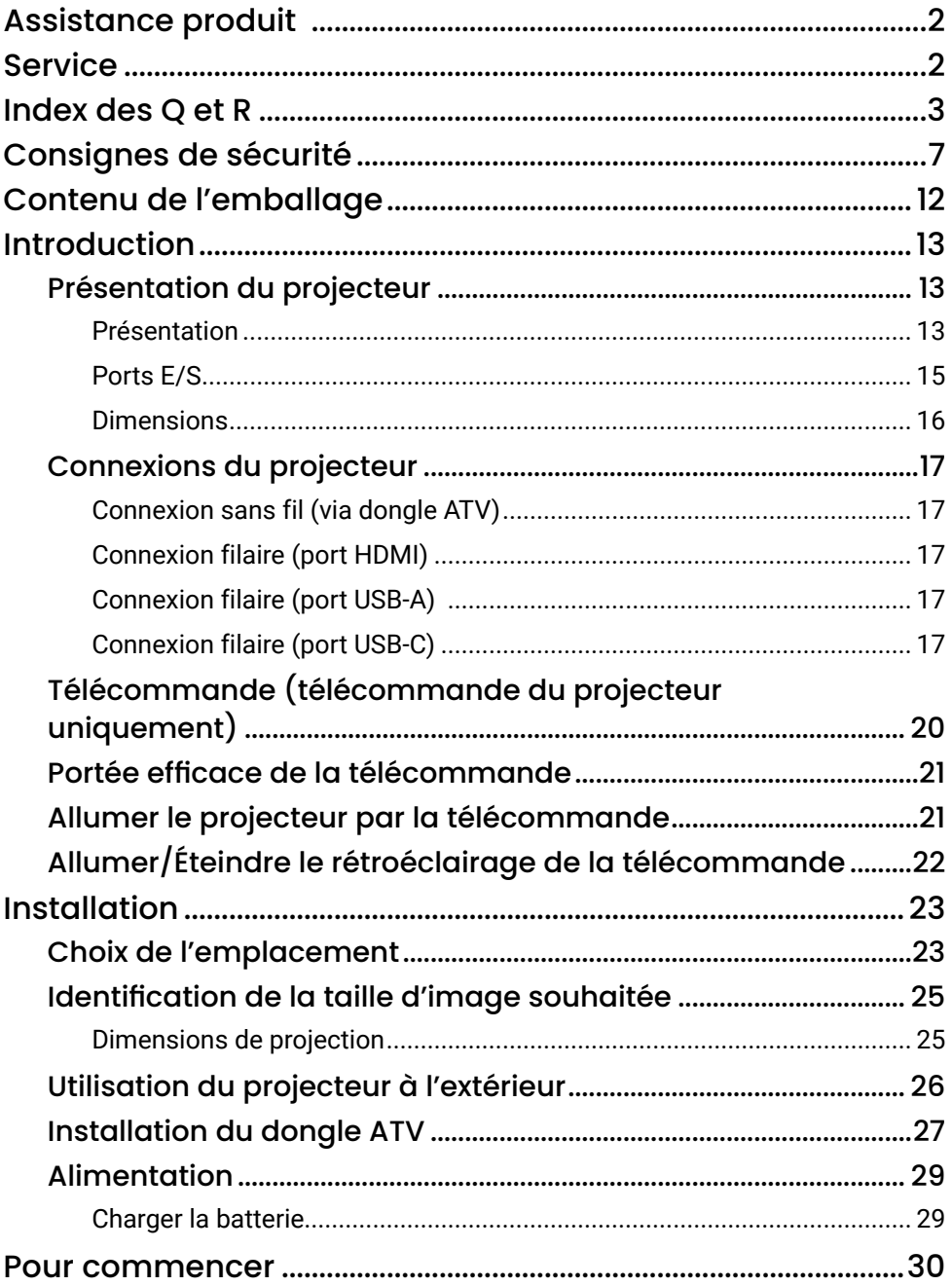

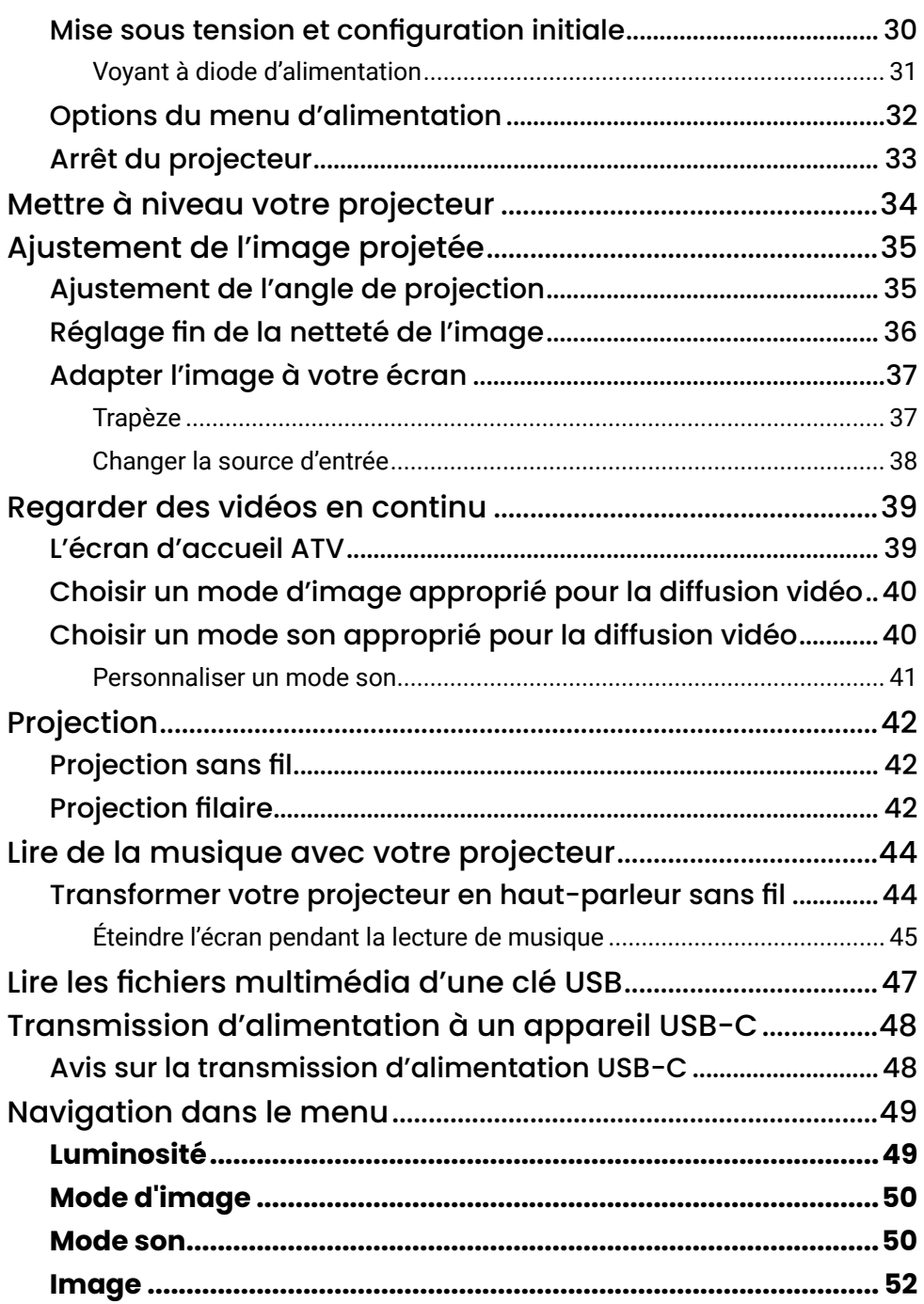

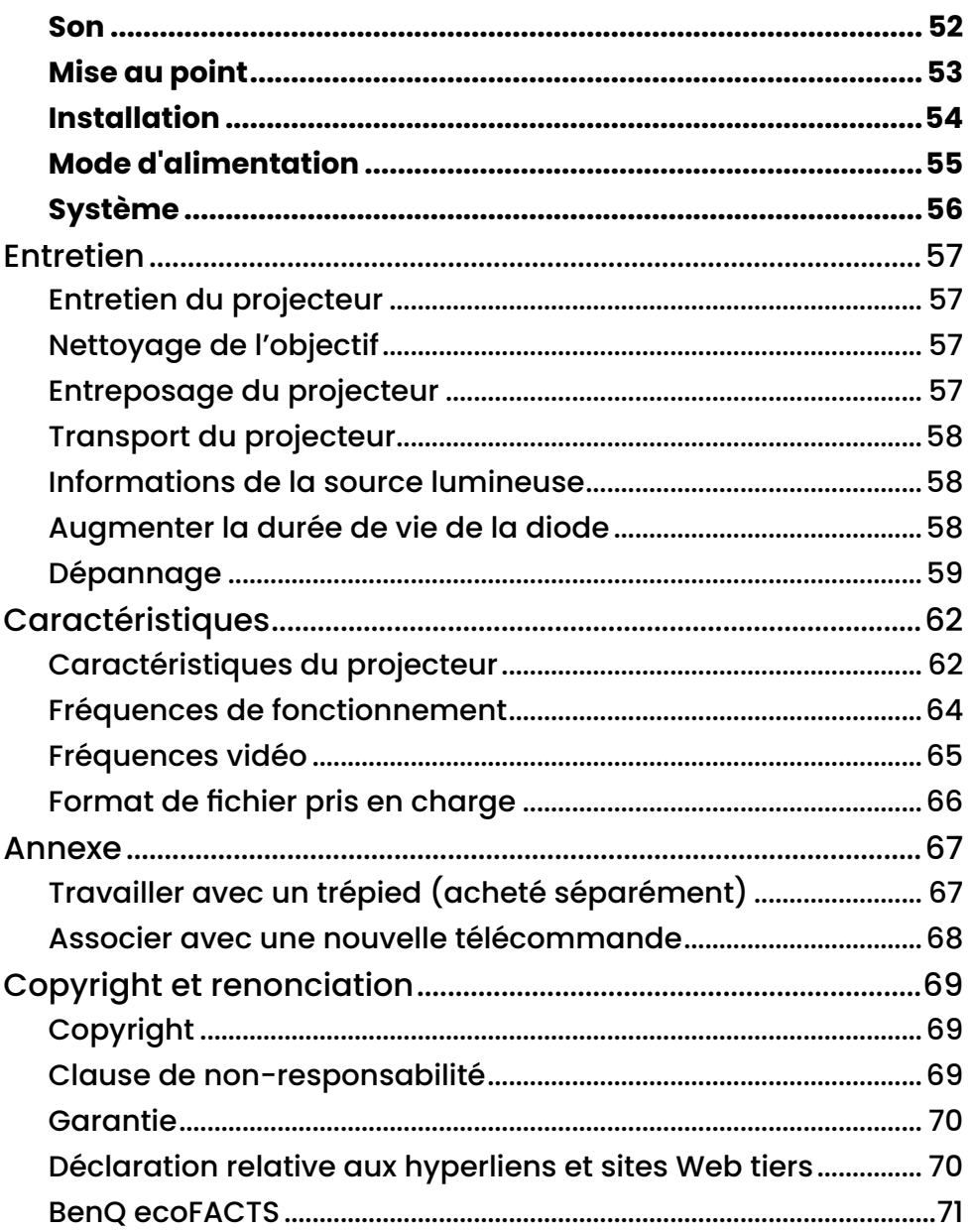

# Consignes de sécurité

Votre projecteur a été conçu et testé conformément aux normes de sécurité les plus récentes en matière d'équipements informatiques. Cependant, pour assurer une utilisation sans danger, il est important de suivre les instructions de ce manuel ainsi que celles apposées sur le produit.

1. Veuillez lire ce manuel d'utilisation avant d'utiliser l'appareil pour la première fois.

Gardez ce manuel dans un endroit sûr pour une référence future.

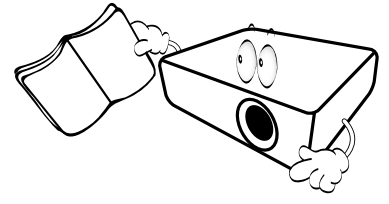

- 2. Placez toujours le projecteur sur une surface plane et horizontale avant de l'utiliser.
	- Ne posez pas le projecteur sur un chariot, un support ou une table instable, car il pourrait tomber et être endommagé.
	- Ne placez pas de produits inflammables à proximité du projecteur. Ne mettez pas l'appareil sous tension lorsqu'il est placé sur une surface inclinée à plus de 10 degrés sur la gauche ou la droite ou à plus de 15 degrés vers l'avant ou l'arrière.

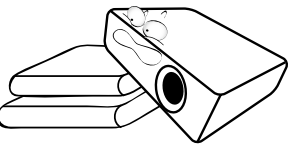

3. Ne stockez pas le projecteur sur le flanc. Il risque de basculer et de blesser quelqu'un ou encore de subir de sérieux dommages.

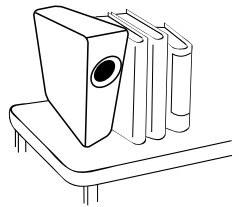

- 4. Évitez de placer le projecteur dans l'un des environnements ci-dessous.
	- Espace réduit ou peu ventilé. L'appareil doit être placé à une distance minimale de 50 cm des murs ; l'air doit pouvoir circuler librement autour du projecteur.
- Emplacements soumis à des températures trop élevées, par exemple dans une voiture aux vitres fermées.
- Emplacements très humides, poussiéreux ou enfumés risquant de détériorer les composants optiques, de réduire la durée de vie de l'appareil ou d'assombrir l'écran.

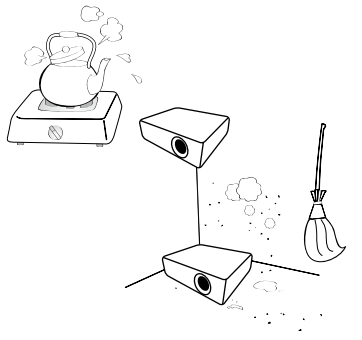

- Emplacements situés à proximité d'une alarme incendie.
- Emplacements dont la température ambiante dépasse 40°C / 104°F.
- Lieux où l'altitude excède 2000 mètres (6562 pieds).

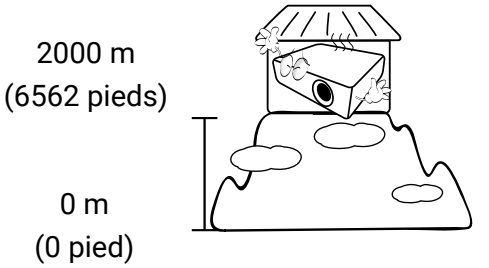

- 5. N'obstruez pas les orifices de ventilation lorsque le projecteur est allumé (même en mode économie d'énergie).
	- Ne recouvrez le projecteur avec aucun élément.
	- Ne placez pas le projecteur sur une couverture, de la literie ou toute autre surface souple.

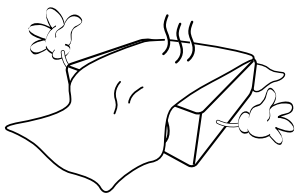

6. Dans les zones où l'alimentation secteur peut fluctuer de ±10 volts, il est conseillé de relier le projecteur à un stabilisateur de puissance, un dispositif de protection contre les surtensions ou un onduleur (UPS), selon votre situation.

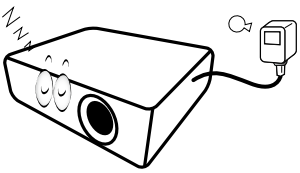

7. Ne vous appuyez pas sur le projecteur et n'y placez aucun objet.

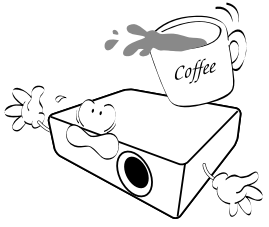

8. Ne placez pas de liquides sur le projecteur, ni à proximité. Des liquides renversés dans le projecteur annuleraient votre garantie. Si le projecteur était mouillé, débranchez-le de la prise secteur et contactez BenQ pour une réparation.

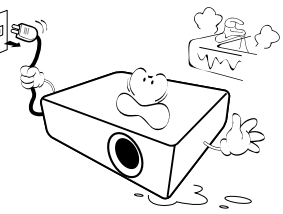

9. Ne regardez pas directement dans l'objectif du projecteur lorsque l'appareil est en cours d'utilisation. Cela pourrait blesser vos yeux.

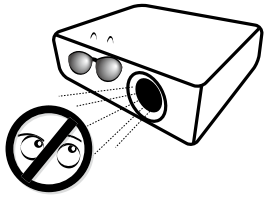

10. N'utilisez pas les DEL du projecteur au-delà de leur durée de vie nominale. Une utilisation excessive des DEL pourrait entraîner leur éclatement en de rares occasions.

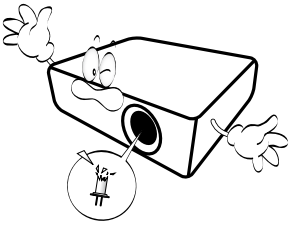

11. N'essayez en aucun cas de démonter ce projecteur. Un courant de haute tension circule à l'intérieur de votre appareil. Tout contact avec certaines pièces peut présenter un danger de mort. Vous ne devez en aucun cas démonter ou retirer quelque autre protection que ce soit. Ne confiez les opérations d'entretien et de réparation qu'à un technicien qualifié.

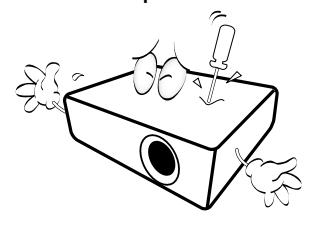

### Avertissement

- Veuillez conserver l'emballage d'origine pour une possible expédition ultérieure.
- Si vous devez emballer le projecteur après utilisation, ajustez l'objectif de projection dans une position appropriée, placez le coussinet de l'objectif autour de celui-ci et ajustez le coussinet de l'objectif et le coussinet du projecteur ensemble pour éviter des dommages pendant le transport.
- 12. Lorsque vous pensez qu'un entretien ou une réparation est nécessaire, ne confiez le projecteur qu'à un technicien qualifié.

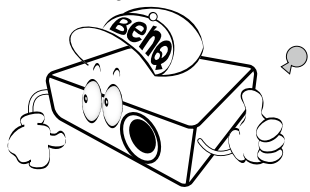

## Condensation de l'humidité

N'utilisez jamais le projecteur immédiatement après l'avoir déplacé d'un emplacement froid à un emplacement chaud. Lorsque le projecteur est exposé à un tel changement de température, l'humidité peut se condenser sur les composants internes importants. Pour éviter des dommages possibles au projecteur, n'utilisez pas le projecteur pendant au moins 2 heures en cas de changement soudain de température.

# Évitez les liquides volatiles

N'utilisez pas de liquide volatile, tel qu'un insecticide ou certains types de nettoyants, à proximité du projecteur. Ne laissez pas de produits en caoutchouc ou en plastique toucher le projecteur de manière prolongée. Ils laisseraient des marques sur la finition. Si vous nettoyez avec un chiffon traité chimiquement, assurez-vous de suivre les instructions de sécurité du produit de nettoyage.

## Mise au rebut

Ce produit contient les composants suivants qui sont nocifs pour le corps humain et l'environnement.

• Plomb, qui est contenu dans la soudure.

Pour mettre au rebut le produit, consultez votre administration environnementale locale pour les réglementations.

### Remarque

- Les illustrations et les images présentées dans ce document sont pour votre référence.
- Le contenu réel peut varier selon le produit fourni dans votre région.

# <span id="page-11-1"></span><span id="page-11-0"></span>Contenu de l'emballage

Déballez le colis avec précaution et vérifiez qu'il contient tous les éléments mentionnés ci-dessous. Certains des éléments peuvent ne pas être disponibles selon la région de votre achat. Si l'un de ces éléments fait défaut, contactez votre revendeur.

GV31 Dongle ATV (QS02) Télécommande du projecteur (Avec deux piles AAA/LR03)

Cordon d'alimentation

### Remarque

- La durée de vie des DEL varie selon les conditions environnementales et l'utilisation. Les fonctions et spécifications du produit réel sont susceptibles d'être modifiées sans préavis.
- Le remplacement des DEL n'est pas possible par l'utilisateur. Quand c'est nécessaire, veuillez contacter le centre de service.
- Certains des accessoires peuvent varier d'une région à une autre.
- La carte de garantie n'est fournie que dans certaines régions. Veuillez contacter votre revendeur pour des informations détaillées.
- Utilisez des accessoires d'origine pour assurer la compatibilité.
- Le type de prise du cordon d'alimentation peut changer en fonction des exigences régionales.

**Déclarations** réglementaires

(Varie selon les régions)

Carte de garantie

(Varie selon les régions)

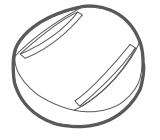

Base

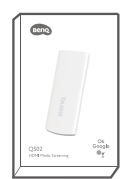

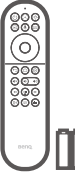

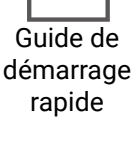

 $\hat{\mathbb{R}}$ 

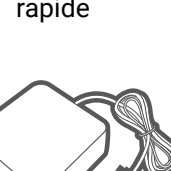

Adaptateur secteur

 $\Box$  dr

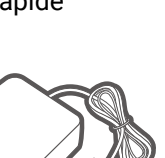

# <span id="page-12-0"></span>Introduction

# Présentation du projecteur

### Présentation

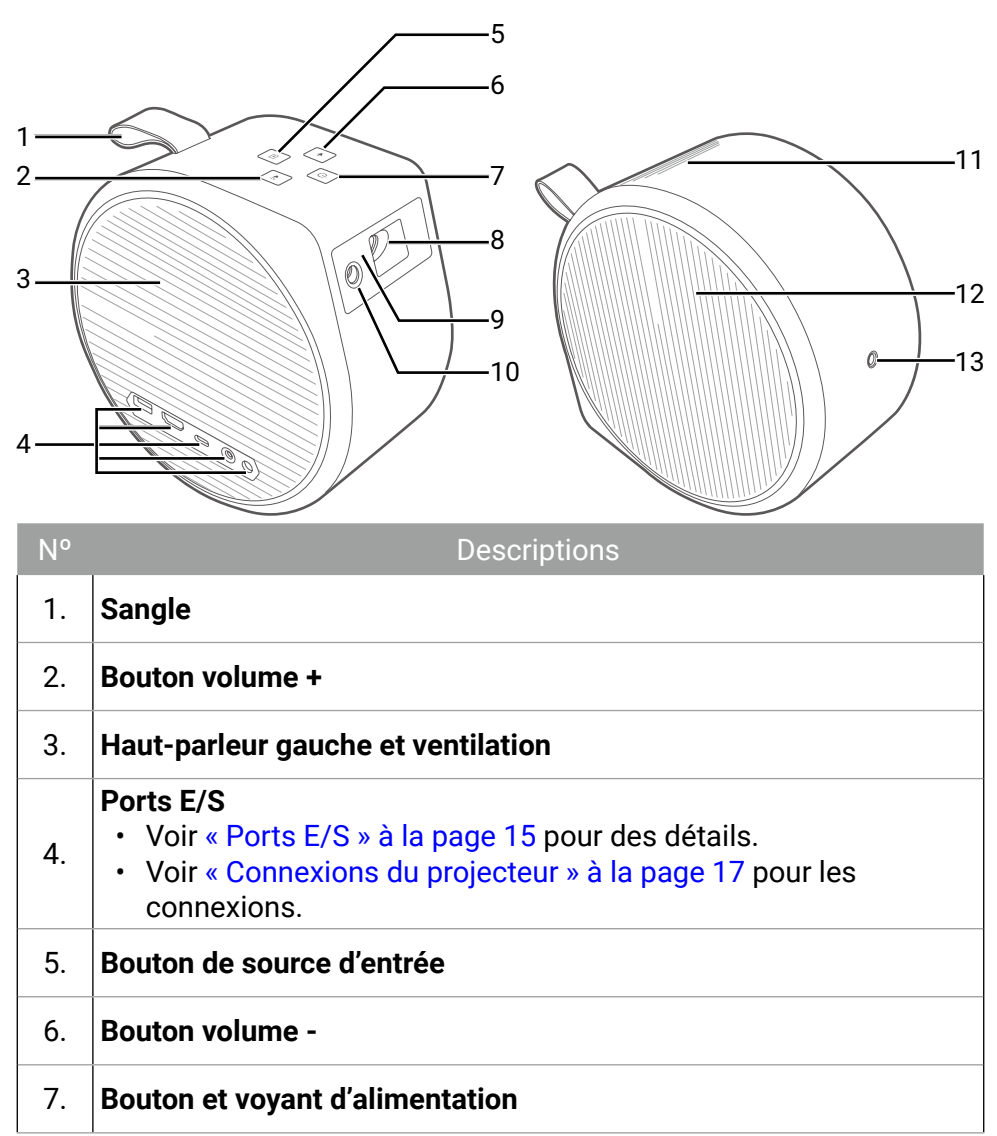

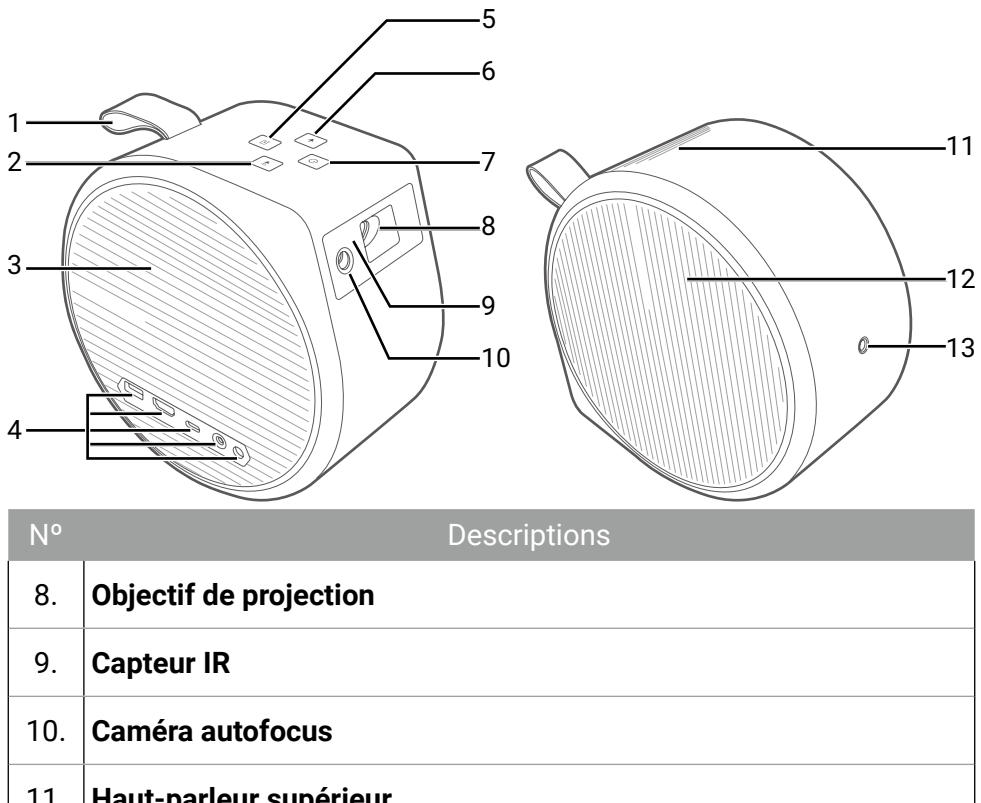

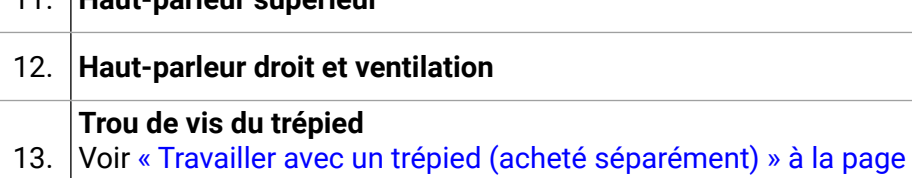

pour des détails.

## <span id="page-14-0"></span>Ports E/S

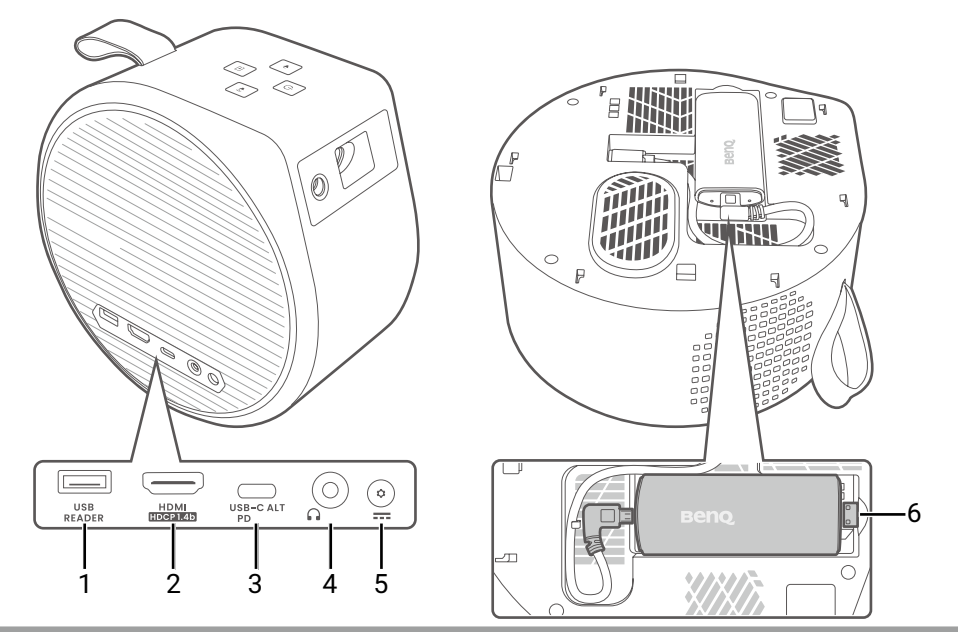

1.

3.

Nº Descriptions

### **Port USB de type A**

Voir les détails ci-dessous.

- [« Lire les fichiers multimédia d'une clé USB » à la page 47](#page-46-0)
- Alimentation. Voir « Caractéristiques » à la page 62.

### **Port HDMI (Version 1.4b)**

2. Voir [« Connexion filaire \(port HDMI\) » à la page 17](#page-16-1) pour plus d'informations.

### **Port USB de type C**

Voir les détails ci-dessous.

- [« Alimentation » à la page 29](#page-28-0)
- [« Mettre à niveau votre projecteur » à la page 34](#page-33-0)
- [« Projection filaire » à la page 42](#page-41-1)
- [« Lire les fichiers multimédia d'une clé USB » à la page 47](#page-46-0)
- [« Transmission d'alimentation à un appareil USB-C » à la page](#page-47-0)  [48](#page-47-0)
- 4. **Prise de sortie audio 3,5"**
- 5. **Port de l'adaptateur secteur**
- 6. **Port HDMI interne (exclusivement pour QS02)**

### <span id="page-15-0"></span>**Dimensions**

Avec base : 131,3 (L) x 203,2 (H) x 191,4 (P) mm (5,2 x 8 x 7,5 po) Sans base : 104 (L) x 191,4 (H) x 191,4 (P) mm (4,1 x 7,5 x 7,5 po)

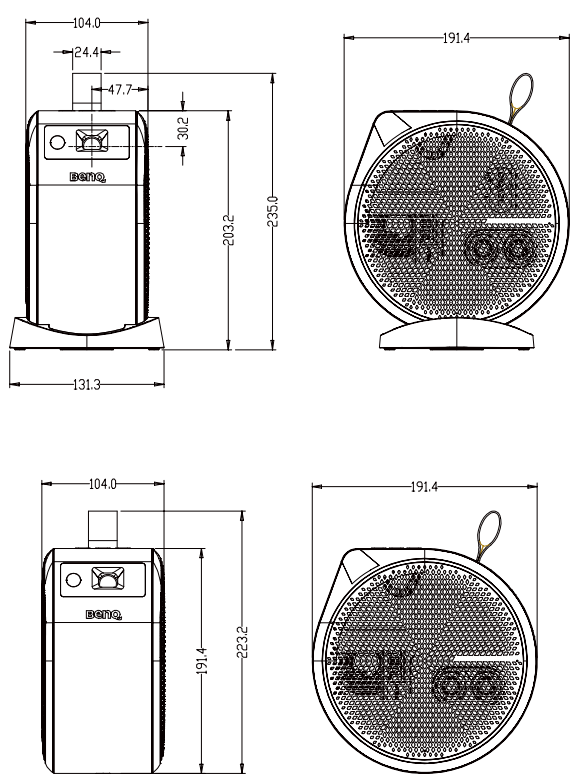

# <span id="page-16-0"></span>Connexions du projecteur

Vous pouvez connecter votre appareil au projecteur de différentes manières pour projeter du contenu vidéo.

## Connexion sans fil (via dongle ATV)

- Smartphone, tablette, ordinateur portable/PC (voir [« Projection sans fil » à la page 42](#page-41-0))
- Appareils Bluetooth (haut-parleurs, casque, souris, etc.)

Avant d'effectuer toute connexion sans fil, procédez comme suit :

- Installez le dongle ATV pour une connexion sans fil.
- Placez le projecteur à portée du point d'accès sans fil auquel vous envisagez de le connecter.

# <span id="page-16-1"></span>Connexion filaire (port HDMI)

- Appareil A/V
- Smartphone, tablette, ordinateur portable/PC

# Connexion filaire (port USB-A)

• Lecteur flash USB-A (voir [« Lire les fichiers multimédia d'une clé USB »](#page-46-0) [à la page 47](#page-46-0))

## Connexion filaire (port USB-C)

- Smartphone, tablette, ordinateur portable/PC (voir [« Projection filaire »](#page-41-1) [à la page 42](#page-41-1))
- Powerbank (voir [« Alimentation » à la page 29](#page-28-0) et [« Transmission](#page-47-0) [d'alimentation à un appareil USB-C » à la page 48](#page-47-0))
- Lecteur flash USB-C (voir [« Lire les fichiers multimédia d'une clé USB »](#page-46-0) [à la page 47](#page-46-0))

Avant d'effectuer des connexions câblées, assurez-vous d'utiliser le câble approprié pour chaque source et qu'il est bien branché. La connexion avec des câbles/appareils USB-C certifiés par l'USB-IF peut améliorer la compatibilité.

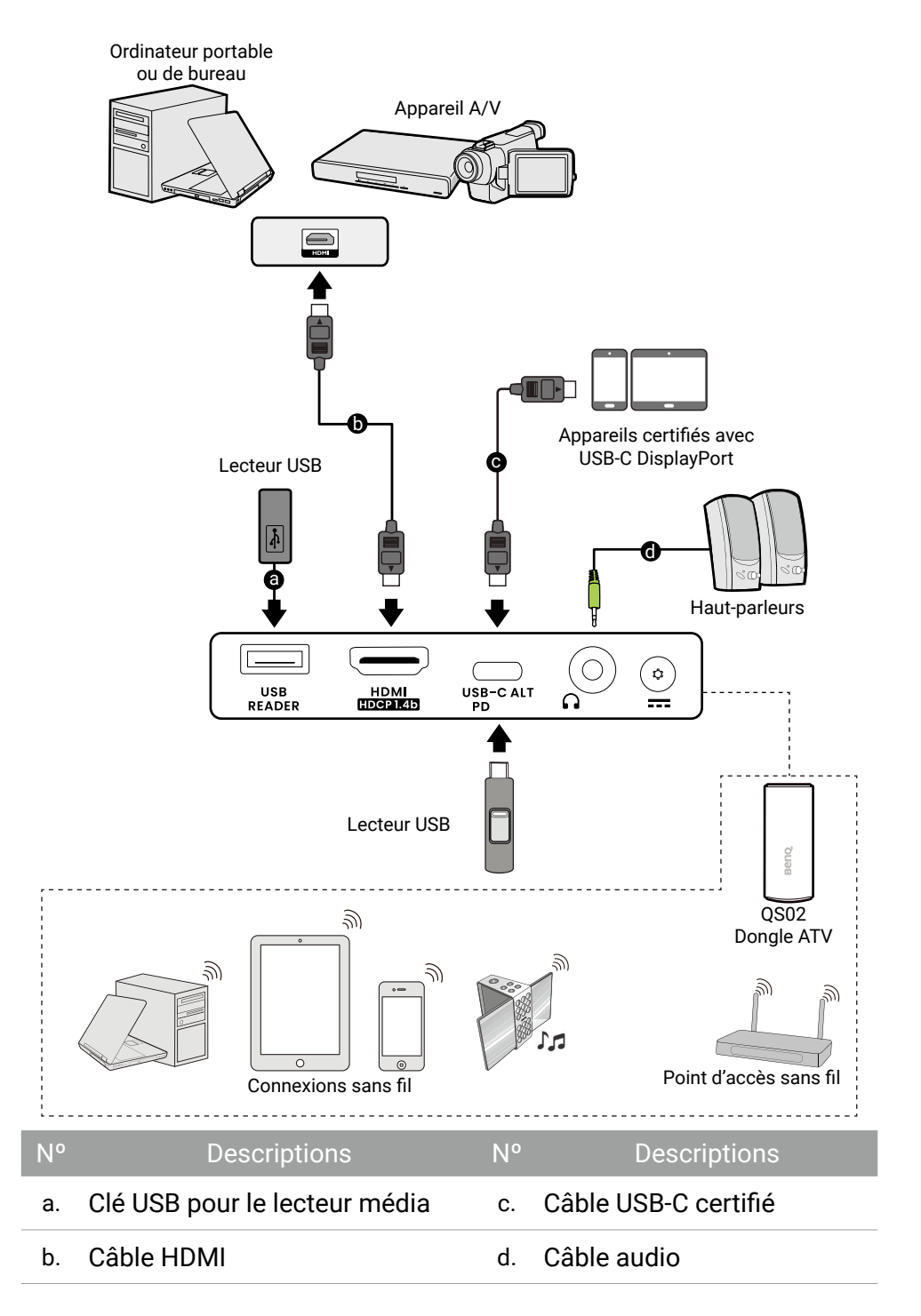

#### Remarque

- Pour les connexions ci-dessus, certains câbles ne sont pas fournis avec le projecteur (voir [« Contenu de l'emballage » à la page 12\)](#page-11-1). Vous pouvez vous procurer ces câbles dans les magasins spécialisés en électronique.
- Les illustrations de connexion sont pour référence seulement.
- Si l'image vidéo sélectionnée ne s'affiche pas lors de la mise sous tension du projecteur et que la source vidéo sélectionnée est correcte, vérifiez que le périphérique vidéo est sous tension et fonctionne correctement. Vérifiez également que les câbles de signal sont bien connectés.
- Le haut-parleur intégré sera désactivé quand la prise AUDIO OUT est connectée.
- L'illustration ci-dessus est pour référence seulement.

# <span id="page-19-0"></span>Télécommande (télécommande du projecteur uniquement)

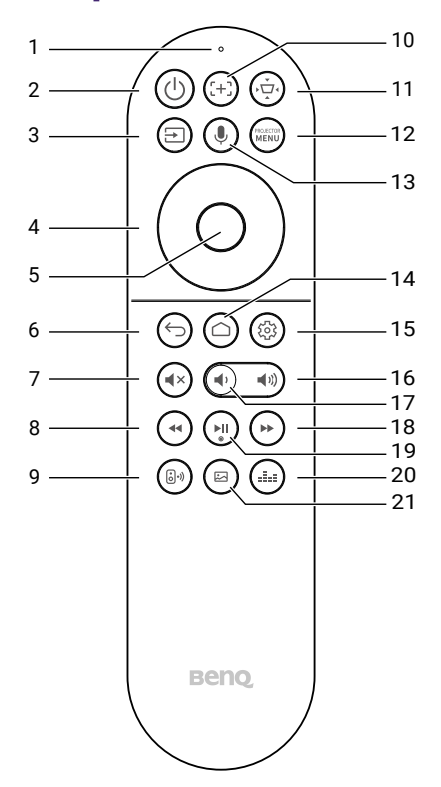

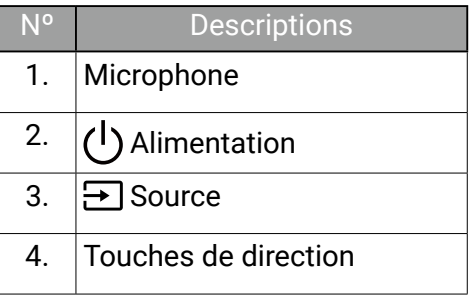

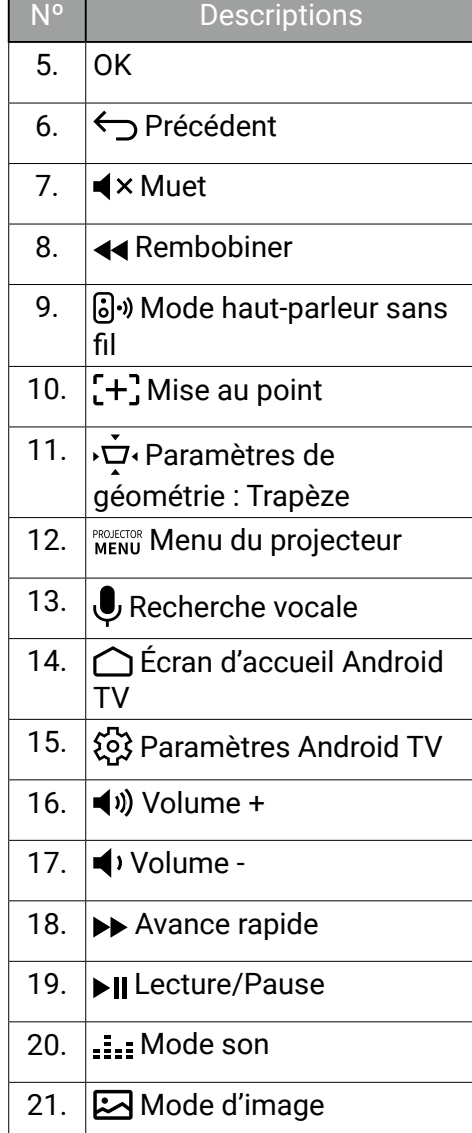

# <span id="page-20-0"></span>Portée efficace de la télécommande

Le projecteur est équipé d'un capteur de télécommande IR situé à l'avant du projecteur avec une portée de 8 mètres (~26 pieds) à un angle de 30 degrés (gauche et droite) et 20 degrés (haut et bas). Avant le processus d'association de la télécommande pendant l'assistant de configuration (voir [« Mise sous tension et configuration initiale » à la page 30](#page-29-0)), la télécommande ne peut être utilisée qu'en la pointant directement vers le capteur IR ou en réfléchissant le signal IR sur un mur/écran, en veillant à ce qu'il n'y ait aucun obstacle entre la télécommande et le capteur IR du projecteur.

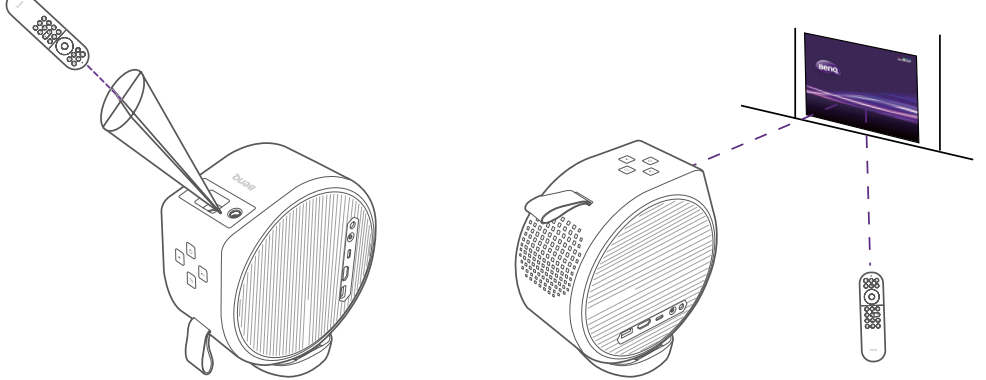

Une fois la télécommande associée au dongle ATV installé dans le projecteur, vous pourrez l'utiliser sous n'importe quel angle dans un rayon de 8 mètres (~26 pieds).

#### **Remarque**

La fonctionnalité de recherche vocale sur la télécommande n'est disponible qu'une fois la télécommande associée au projecteur pendant le processus de l'assistant d'installation. Voir [« Mise](#page-29-0)  [sous tension et configuration initiale » à la page 30](#page-29-0) pour plus de détails.

### Allumer le projecteur par la télécommande

Allumer le projecteur via la télécommande n'est pas activé par défaut. Pour l'activer, appuyez > **Système** > **Utiliser la télécommande pour allumer**. Une fois activé, le projecteur recherche les signaux de la télécommande quand il est éteint et peut épuiser graduellement la batterie.

# Allumer/Éteindre le rétroéclairage de la télécommande

Grâce au rétroéclairage de la télécommande, vous pouvez voir les touches quand vous appuyez dessus dans l'obscurité.

Appuyez et maintenez le bouton Muet  $\blacktriangleleft x$  et le bouton Volume +  $\blacktriangleleft y$  de la télécommande pour allumer/éteindre le rétroéclairage. Pour économiser les piles, vous pouvez éteindre le rétroéclairage.

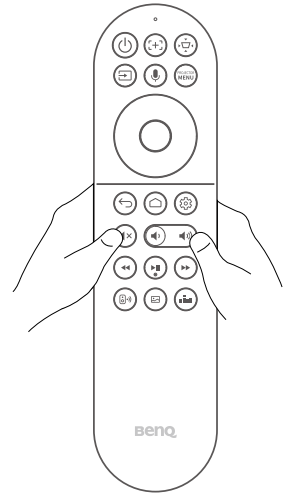

# Installation

# <span id="page-22-0"></span>Choix de l'emplacement

Avant de choisir un emplacement d'installation de votre projecteur, prenez les facteurs suivants en considération :

- Taille et position de votre écran
- Emplacement de la prise électrique
- Disposition et distance entre le projecteur et les autres appareils
- Emplacement et distance entre le projecteur et le point d'accès sans fil Vous pouvez installer le projecteur des manières suivantes :

• **Table avant** Sélectionnez ce positionnement lorsque le projecteur est placé près du sol devant l'écran. Il s'agit du positionnement le plus courant lorsqu'une installation rapide et une bonne portabilité sont souhaitées.

Allumez le projecteur et sélectionnez les réglages suivants dans le menu des réglages du projecteur. Voir [« Installation » à la page 54](#page-53-0) pour plus de détails :

**Installation > Pos. du projecteur > Table avant**

• **Plafond avant**

Sélectionnez ce positionnement lorsque le projecteur est en l'air proche du plafond, devant l'écran.

Allumez le projecteur et sélectionnez les réglages suivants dans le menu des réglages du projecteur. Voir [« Installation » à la page 54](#page-53-0) pour plus de détails :

**Installation > Pos. du projecteur > Plafond avant**

### Remarque

Le projecteur ne comporte pas de composants/équipements de montage au plafond. Quand vous choisissez d'utiliser un emplacement au plafond, vous devez le placer sur une étagère surélevée et plane achetée séparément. Assurez-vous que l'étagère est suffisamment stable pour supporter le poids du projecteur. Fixez correctement l'étagère pour empêcher le projecteur de tomber.

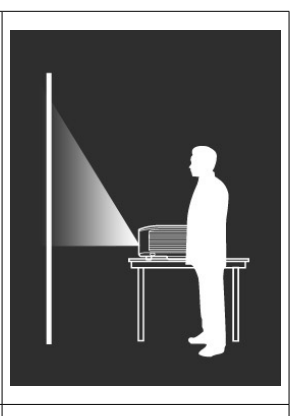

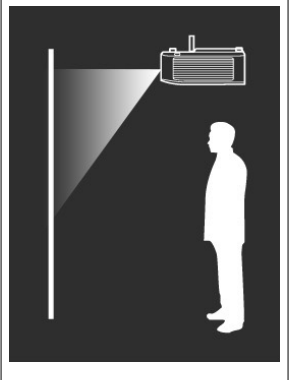

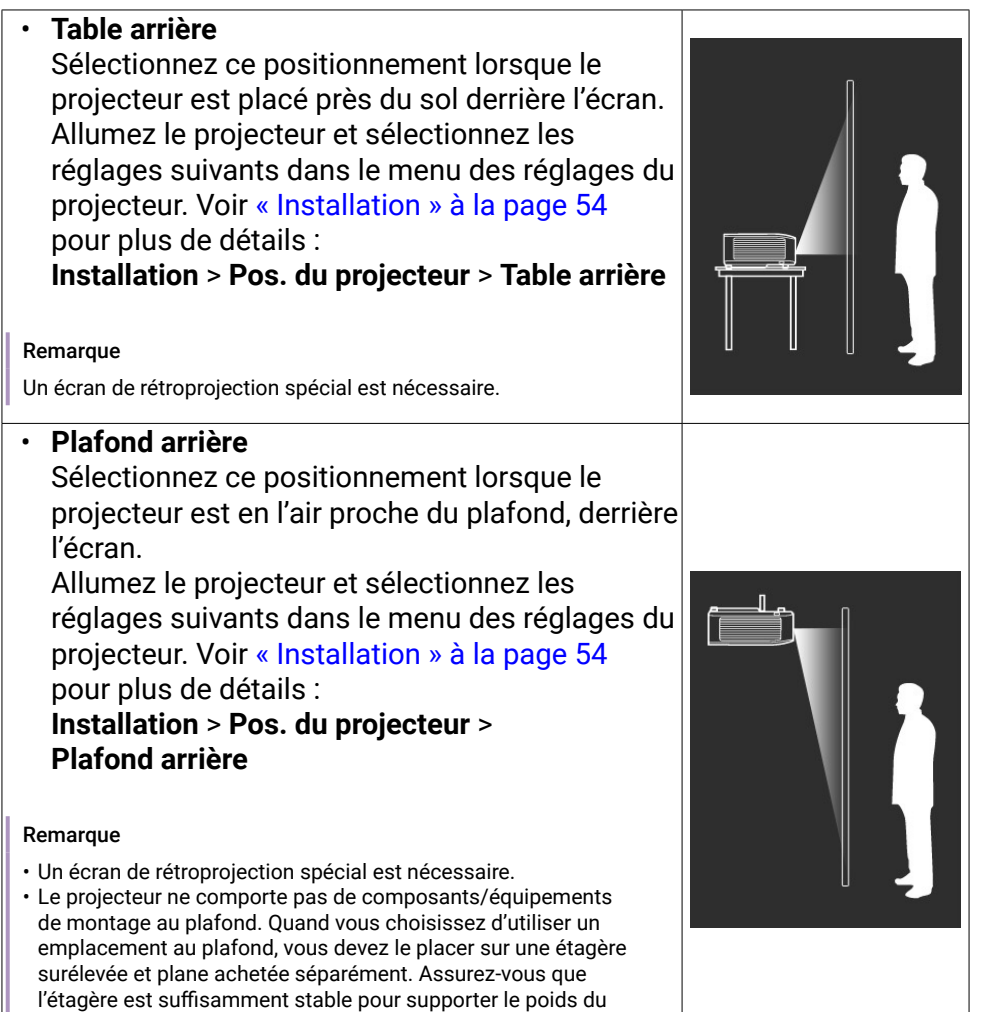

projecteur. Fixez correctement l'étagère pour empêcher le

projecteur de tomber.

# Identification de la taille d'image souhaitée

La distance entre l'objectif du projecteur et l'écran, le réglage du zoom et le format vidéo ont chacune une incidence sur la taille de l'image projetée.

### Dimensions de projection

Le format de l'écran est 16:9 et l'image projetée est au format 16:9.

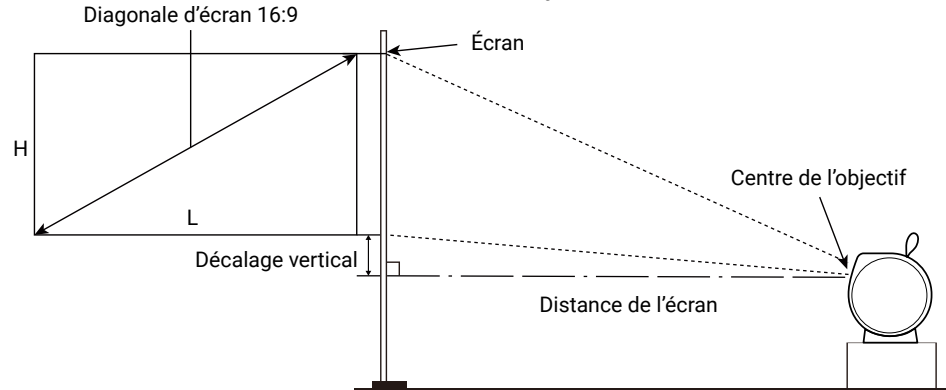

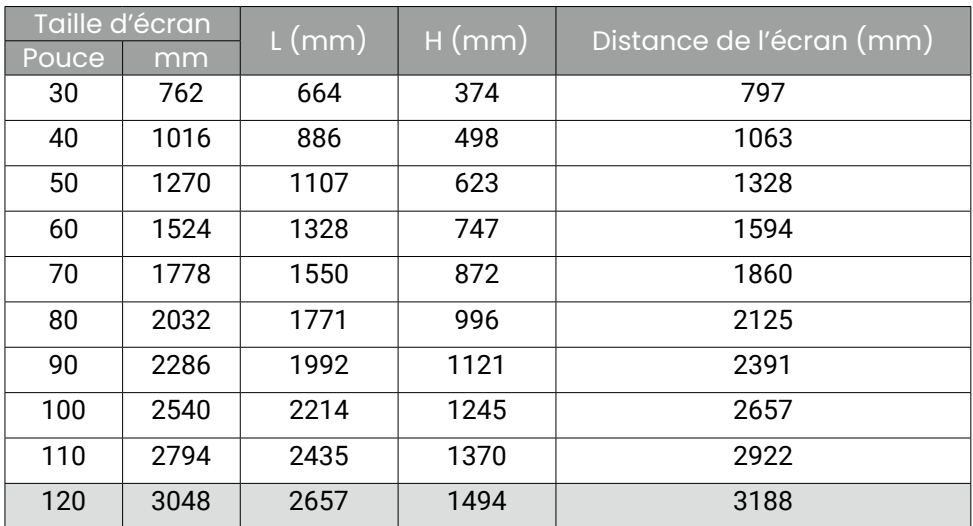

Par exemple, si vous utilisez un écran de 100 pouces, la distance de projection recommandée est de 2657 mm.

Si la distance de projection mesurée est de 2391 mm, la taille de l'écran projeté est de 90 pouces.

### Remarque

- Toutes les mesures sont approximatives et peuvent varier des tailles réelles.
- Pour optimiser votre qualité de projection, nous suggérons de consulter les valeurs listées dans les lignes non grises pour la projection.
- Si vous avez l'intention d'installer le projecteur de façon permanente, BenQ vous recommande de tester physiquement la taille et la distance de projection à l'emplacement précis d'installation du projecteur avant de l'installer de façon permanente, afin de prendre en compte les caractéristiques optiques de ce projecteur. Cela vous aidera à déterminer la position de montage exacte la mieux adaptée à l'emplacement de votre installation.

# Utilisation du projecteur à l'extérieur

Le projecteur est principalement conçu pour une utilisation en intérieur mais sa conception portable lui permet également de prendre en charge une utilisation occasionnelle en extérieur. Lorsque vous utilisez le projecteur à l'extérieur, les éléments suivants sont suggérés pour améliorer l'expérience visuelle :

- Installez le projecteur sur un trépied s'il n'y a pas de surface plane pour placer le projecteur. Voir [« Travailler avec un trépied \(acheté](#page-66-0)  [séparément\) » à la page 67](#page-66-0) pour plus de détails.
- Réglez le mode d'image sur le paramètre le plus approprié (p.ex. **Lumineux**, pour un environnement très éclairé). Voir [« Mode d'image »](#page-49-0)  [à la page 50](#page-49-0) pour plus de détails.

# <span id="page-26-0"></span>Installation du dongle ATV

1. Trouvez le dongle ATV fourni dans l'emballage.

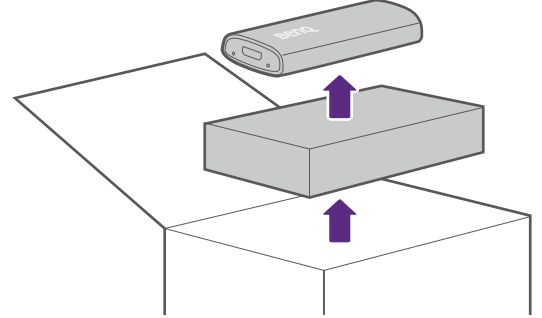

- 2. Placez le projecteur sur une surface plane et stable recouverte d'une feuille de protection, le haut-parleur droit vers le haut. Assurez-vous que le haut-parleur arrière est orienté vers vous, avec la sangle à droite.
- 3. Avec vos deux pouces, poussez le bord du couvercle du haut-parleur droit afin qu'il glisse vers l'avant, puis retirez le couvercle du projecteur.

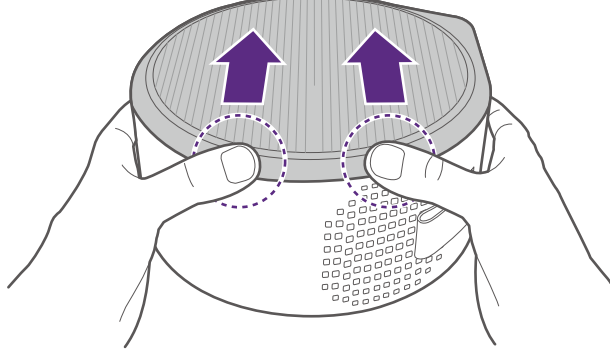

- 4. Retirez l'éponge adhésive qui recouvre le compartiment du câble d'alimentation micro USB.
- 5. Orientez le dongle ATV de manière à ce que le logo BenQ soit orienté vers le haut, puis connectez le câble d'alimentation micro USB au port situé à l'arrière du dongle et poussez le dongle dans le connecteur HDMI du projecteur jusqu'à ce que vous entendiez un déclic.

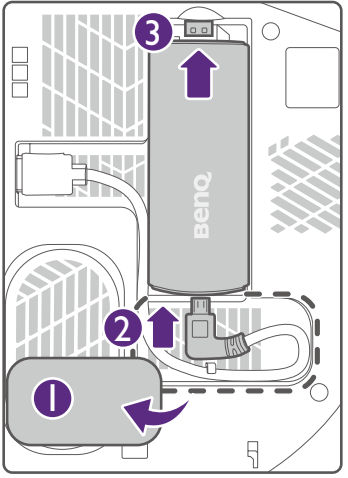

6. Alignez le couvercle du haut-parleur droit sur le projecteur de manière à ce que les crochets du couvercle s'alignent sur les ouvertures correspondantes du projecteur, puis réinstallez le couvercle supérieur sur le projecteur.

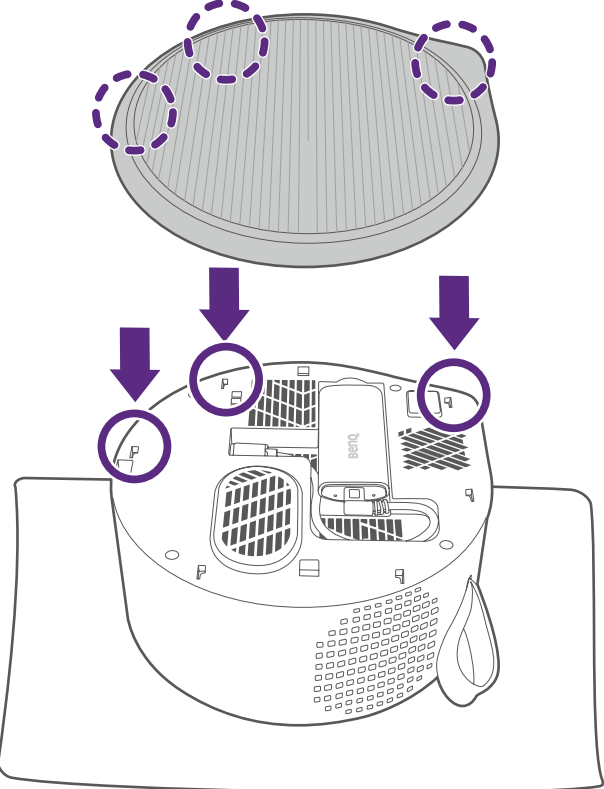

# <span id="page-28-0"></span>Alimentation

Alimentez votre projecteur d'une des méthodes suivantes :

- (Recommandé) Via l'adaptateur secteur et le cordon d'alimentation fournis. Le **Mode d'alimentation** est basculé sur **Normal** ou sur le mode précédent que vous avez défini.
- Via un powerbank ou un adaptateur secteur avec connecteur USB-C ou câble USB-C certifiés par l'USB-IF. Voir les informations PD dans « Caractéristiques » à la page 62 pour plus de détails. Le **Mode d'alimentation** est basculé sur **Normal** ou sur le mode précédent que vous avez défini.
- Via la batterie intégrée une fois qu'elle est complètement chargée. Le **Mode d'alimentation** du projecteur est automatiquement basculé sur **Faible puissance**.

### Remarque

- Le port USB-C peut fournir une alimentation aux appareils connectés. Pour plus d'informations, voir [« Transmission d'alimentation à un appareil USB-C » à la page 48](#page-47-0).
- Le port USB-A peut fournir une alimentation aux appareils connectés. Voir « Caractéristiques » à la page 62.
- Veuillez utiliser l'adaptateur secteur fourni pour éviter des dangers potentiels tels que l'électrocution et l'incendie.

### <span id="page-28-1"></span>Charger la batterie

- 1. Assurez-vous que la prise appropriée a été correctement assemblée, puis connectez l'adaptateur au port de l'adaptateur secteur.
- 2. Connectez le cordon d'alimentation à une prise secteur.

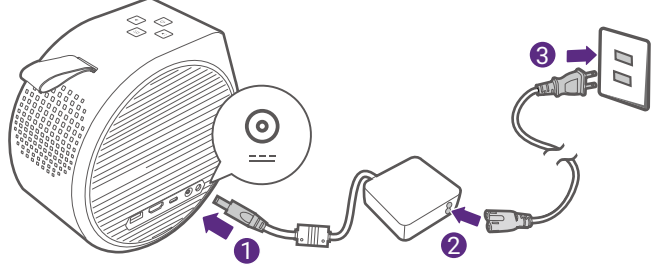

Le voyant à diode d'alimentation s'allumera en fonction de son état de charge. Pour une charge complète, attendez qu'il reste allumé en vert (voir « Voyant à diode d'alimentation » à la page 31 pour plus d'informations sur le comportement du voyant à diode). Cela prend environ 3 heures.

# Pour commencer

## <span id="page-29-0"></span>Mise sous tension et configuration initiale

- 1. Choisissez un emplacement et une taille d'image préférés en suivant les instructions de [« Choix de l'emplacement » à la page 23](#page-22-0). Assurezvous que le dongle ATV a été installé. Voir [« Installation du dongle ATV](#page-26-0)  [» à la page 27](#page-26-0) pour plus de détails.
- 2. Installez les piles de la télécommande. Avant de pouvoir commencer à utiliser la télécommande, vous devez installer les piles fournies dans la télécommande.
	- Faites glisser le couvercle des piles vers l'extérieur.
	- Insérez les piles dans le sens indiqué ci-dessous.
	- Remettez le couvercle des piles sur la télécommande en le faisant glisser.

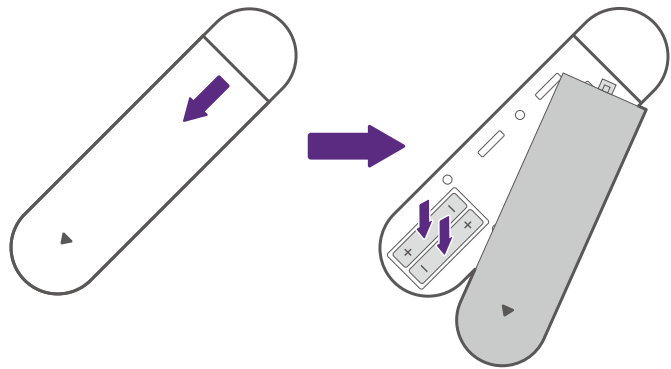

### **Remarque**

N'exposez pas la télécommande et les piles à des environnements où les températures sont élevées et où le taux d'humidité est excessif, comme une cuisine, une salle de bain, un sauna, une véranda ou une voiture fermée.

3. Connectez l'alimentation au projecteur. Si vous mettez le projecteur en marche pour la première fois, chargez la batterie ou alimentez le projecteur jusqu'à ce que le voyant à diode d'alimentation s'allume en vert. Pour plus d'informations, voir [« Charger la batterie » à la page 29](#page-28-1). Appuyez et maintenez le bouton d'alimentation  $(1)$  du projecteur pendant 3 secondes. Le voyant d'alimentation clignotera en vert lentement.

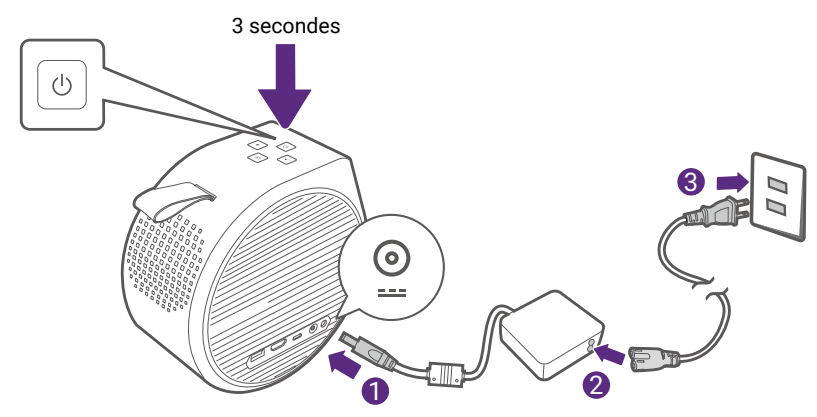

### Remarque

- Quand vous alimentez directement le projecteur via l'adaptateur secteur fourni, veuillez utiliser le câble d'alimentation fourni pour éviter des dangers potentiels tels que l'électrocution et l'incendie.
- Avant d'associer la télécommande à votre projecteur, vous devez vous assurer que votre télécommande est à portée du capteur IR du projecteur. Voir « Portée efficace de la télécommande » à la page 21 pour plus de détails.
- Allumer via la télécommande n'est pas activé par défaut. Pour l'activer, allez à **Système** > **Utiliser la télécommande pour allumer**.
- Allumer la télécommande ne fonctionnera pas si vous n'avez pas terminé la procédure de l'assistant de configuration ou si le niveau de la batterie du projecteur est inférieur à 5%.
- 4. Allumez le projecteur et suivez les instructions à l'écran pour terminer la configuration initiale. Quand il vous est demandé de configurer votre télécommande, sélectionnez « **Pas maintenant** » pour continuer. Vous pouvez consultez le manuel d'utilisation QS02 sur [Support.BenQ.com](http://Support.BenQ.com) pour plus d'informations.
- 5. Vérifiez si un micrologiciel mis à jour est disponible pour votre produit. Consultez [« Mettre à niveau votre projecteur » à la page 34.](#page-33-0)
- 6. Choisissez un scénario préféré.
	- [« Regarder des vidéos en continu » à la page 39](#page-38-0)
	- [« Projection » à la page 42](#page-41-2)
	- [« Lire de la musique avec votre projecteur » à la page 44](#page-43-0)

### Voyant à diode d'alimentation

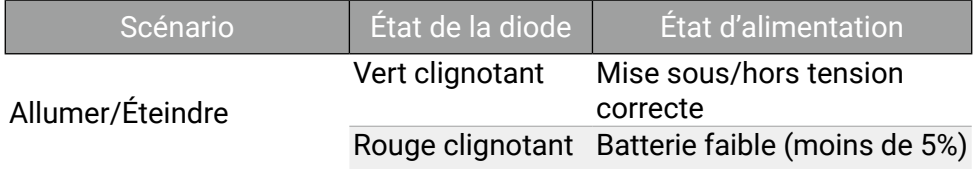

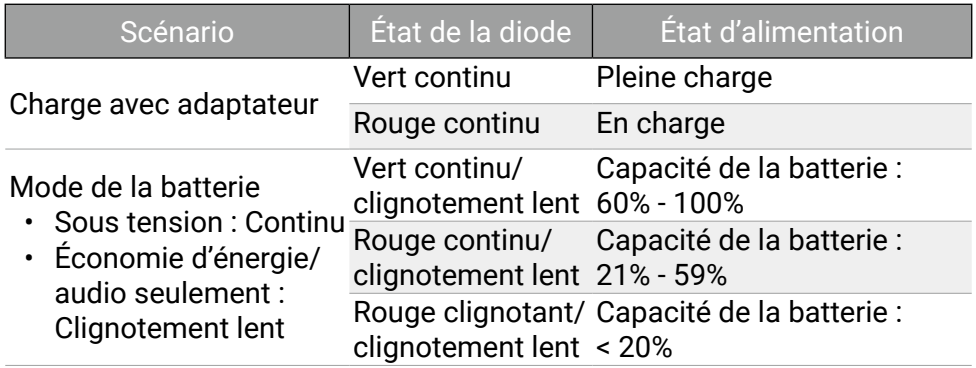

## Options du menu d'alimentation

Appuyez le bouton  $\bigcup$  de la télécommande ou du projecteur pour faire apparaître le menu d'alimentation.

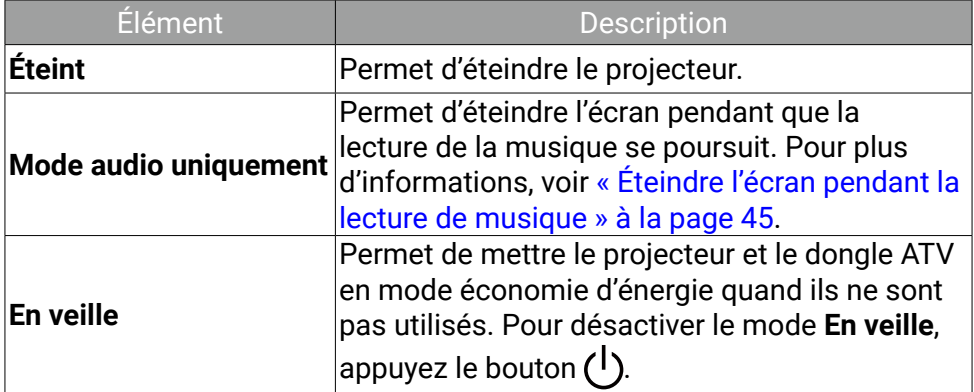

# Arrêt du projecteur

Appuyez et maintenez le bouton d'alimentation  $\binom{1}{1}$  du projecteur pendant plus de 3 secondes et le projecteur s'éteindra directement.

Le voyant d'alimentation clignotera en vert. Les ventilateurs peuvent continuer à fonctionner afin de refroidir le système.

Si le projecteur ne doit pas être utilisé pendant une période prolongée, débranchez le câble d'alimentation de la prise secteur, et retirez les piles de la télécommande.

#### Remarque

Un appui court du bouton d'alimentation du projecteur ou de la télécommande déclenche une boîte de confirmation d'arrêt. Dans ce cas, appuyez à nouveau le bouton d'alimentation pour éteindre le projecteur.

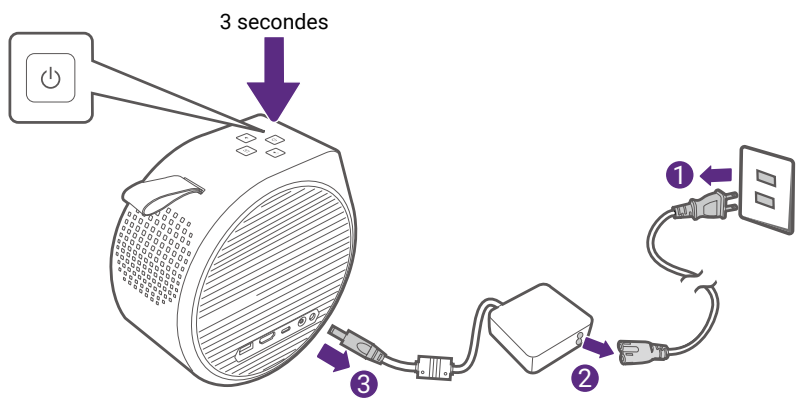

# <span id="page-33-0"></span>Mettre à niveau votre projecteur

Il est conseillé de mettre à jour le projecteur avec la dernière version du micrologiciel afin d'optimiser l'expérience utilisateur.

Tutoriel vidéo

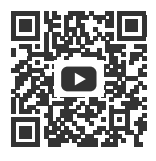

[Mise à niveau du](https://benqurl.biz/401CFjp)  [micrologiciel](https://benqurl.biz/401CFjp)

- 1. Visitez [Support.BenQ.com](http://Support.BenQ.com) et téléchargez les nouveaux fichiers du micrologiciel (si disponible) de votre projecteur. Enregistrez les fichiers du micrologiciel sur une clé USB au format de disque FAT32. Vous devriez également télécharger le dernier manuel d'utilisation à titre de référence.
- 2. Maintenez une alimentation stable au projecteur via l'adaptateur secteur. N'éteignez pas le projecteur.
- 3. Connectez la clé USB au port USB-C.
- 4. Allez sur **Système** > **Mise à jour système** > **Mise à jour USB** sur votre projecteur pour démarrer la mise à niveau. Attendez que l'on vous demande de terminer la configuration initiale. La mise à niveau est terminée.

### Remarque

Vérifiez s'il y a des fichiers de micrologiciel et le manuel d'utilisation mis à jour du dongle ATV QS02 sur [Support.BenQ.com](http://Support.BenQ.com). Découvrez les mises à jour depuis l'avis de mise à niveau. Si une nouvelle version du micrologiciel est disponible, il est recommandé de mettre à niveau le dongle pour obtenir les meilleures performances.

# Ajustement de l'image projetée

# <span id="page-34-0"></span>Ajustement de l'angle de projection

Le projecteur est doté d'une base qui maintient le projecteur et vous permet d'ajuster l'angle de projection.

Placez le projecteur correctement sur la base jusqu'à un déclic et faites tourner le projecteur pour ajuster l'angle de projection.

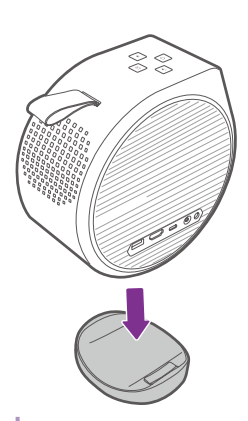

 $\otimes$ 135°

### **Remarque**

- L'angle maximum d'ajustement est de 135 degrés.
- Si l'écran et le projecteur ne sont pas perpendiculaires l'un par rapport à l'autre, l'image projetée devient trapézoïdale. Pour corriger ceci, voir [« Trapèze » à la page 37](#page-36-0) pour des détails.
- Quand le projecteur est allumé, NE PLACEZ PAS le projecteur avec ses sorties d'air gauche ou droit vers le bas, car cela bloquerait les sorties d'air.

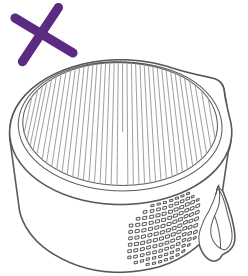

# <span id="page-35-0"></span>Réglage fin de la netteté de l'image

Pour améliorer la netteté de l'image, ajustez la mise au point.

- Ajustement de la mise au point en temps réel : Vous pouvez permettre au projecteur d'effectuer une mise au point automatique de l'image en temps réel via le menu des paramètres en configurant **Mise au point > Ajustement en temps réel** sur **Activ.** Quand le projecteur est déplacé ou que la distance de projection est changée, la fonction est exécutée automatiquement. La distance effective entre l'objectif de projection et l'écran est de 3,2 mètres. Voir [« Mise au point » à la page 53](#page-52-0) pour plus d'informations.
- Mise au point auto : Appuyez le bouton de mise au point  $f +$ , de la télécommande et le projecteur effectuera automatiquement la mise au point de l'image. Quand la mise au point est terminée, appuyez  $\leftarrow$  / **PROJECTOR DOUT** quitter.

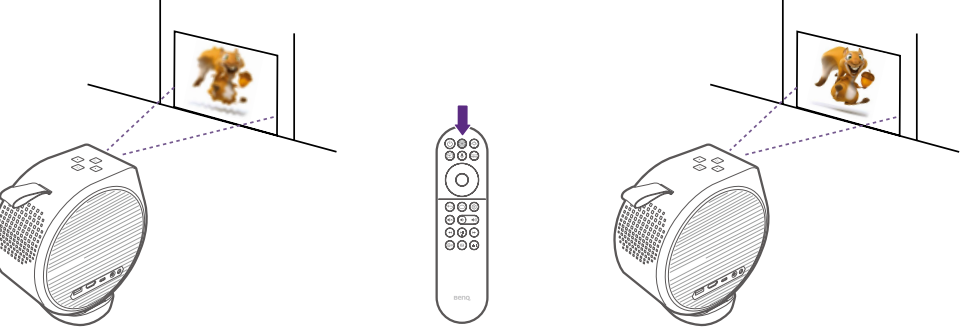

• Mise au point manuelle : Vous pouvez également effectuer une mise au point manuelle de l'image en appuyant le bouton de mise au point  $\mathfrak{f}$ + de la télécommande et en appuyant sur les boutons < qauche ou droit de la télécommande alors que le guide de mise au point est toujours affiché à l'écran, ou en utilisant **Mise au point > Mise au point manuelle** dans le menu des paramètres. Voir [« Mise au point » à la page 53](#page-52-0) pour plus d'informations.

### Remarque

Ne regardez pas directement l'objectif du projecteur lorsque la lumière est allumée. La lumière forte de l'objectif peut provoquer des dommages oculaires.
## Adapter l'image à votre écran

### <span id="page-36-0"></span>Trapèze

L'effet trapèze correspond au fait qu'une image projetée est sensiblement plus large en haut / bas / gauche / droite. C'est le cas lorsque le projecteur n'est pas perpendiculaire à l'écran. L'écran effectue automatiquement la correction trapézoïdale lorsque le projecteur se déplace.

- Trapèze vertical auto : Disponible depuis **Installation** > **Trapèze vertical auto** dans le menu des paramètres. Quand le projecteur est déplacé ou que l'angle de projection est changé, la fonction est exécutée automatiquement.
- Trapèze manuel : Disponible en appuyant le bouton  $\overline{Q}$  de la télécommande ou depuis **Installation** > **Correction du trapèze vertical**. Suivez simplement les instructions à l'écran pour effectuer les ajustements.

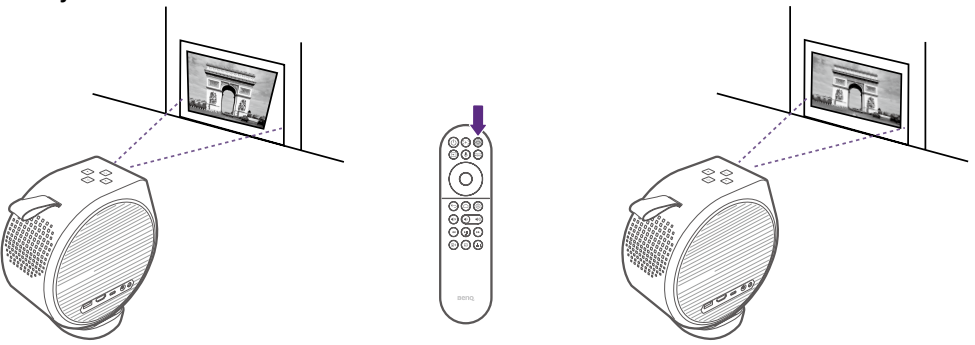

Une fois les ajustements effectués, appuyez  $\bigodot$  /  $\frac{1}{MENU}$  pour enregistrer vos modifications et revenir au menu précédent.

# Changer la source d'entrée

Par défaut, le projecteur accède à l'interface **Android TV** chaque fois qu'il est allumé. Une fois allumé, quand un appareil est connecté à un de ses ports d'entrée, le projecteur permute automatiquement sur cette source d'entrée.

Pour permuter entre les sources d'entrée et **Android TV**, appuyez le bouton source  $\overline{\rightarrow}$  de la télécommande et sélectionnez la source d'entrée souhaitée dans le menu source.

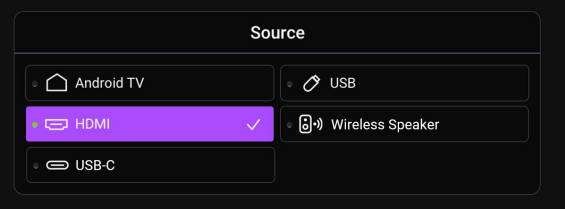

Vous pouvez également appuyer le bouton accueil  $\bigcap$  de la télécommande pour revenir à l'écran d'accueil **Android TV** à tout moment.

# Regarder des vidéos en continu

Assurez-vous que le dongle ATV (QS02) a été installé et connecté correctement à un réseau sans fil. Android TV est le système d'exploitation du projecteur qui vous permet de projeter des vidéos sans fil et d'utiliser des applis de diffusion en continu.

#### **Remarque**

Pour le manuel d'utilisation du dongle ATV (QS02), visitez [Support.BenQ.com.](http://Support.BenQ.com)

### <span id="page-38-0"></span>L'écran d'accueil ATV

Au premier démarrage ou lorsque la source d'entrée est réglée sur ATV, le projecteur affiche l'interface **Android TV**. Si le projecteur projette depuis une source, vous pouvez revenir au mode **Android TV** en appuyant la touche  $\bigtriangledown$  sur votre télécommande ou en sélectionnant ATV dans le menu de la source d'entrée.

L'écran d'accueil **Android TV** comporte les éléments suivants :

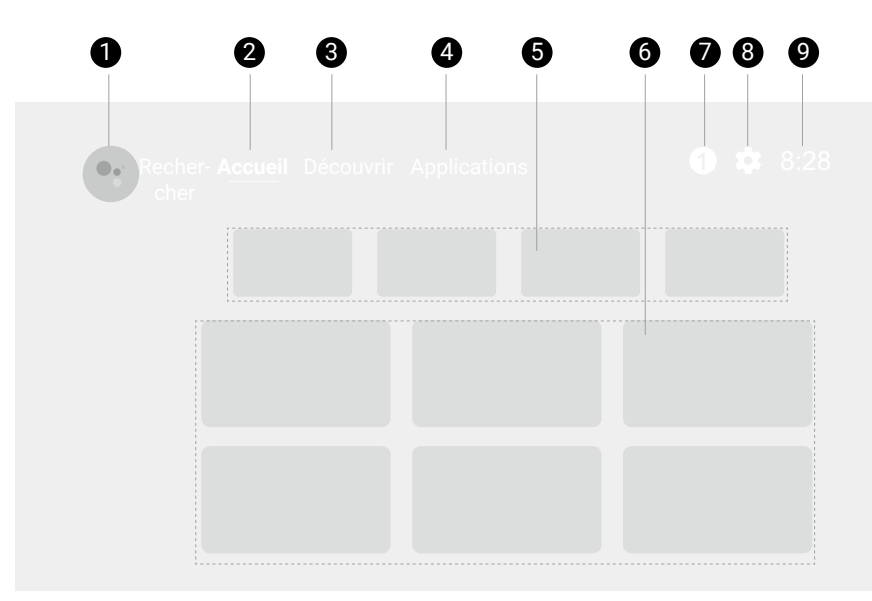

#### Remarque

L'écran réel peut varier selon votre version de micrologiciel d'**Android TV**.

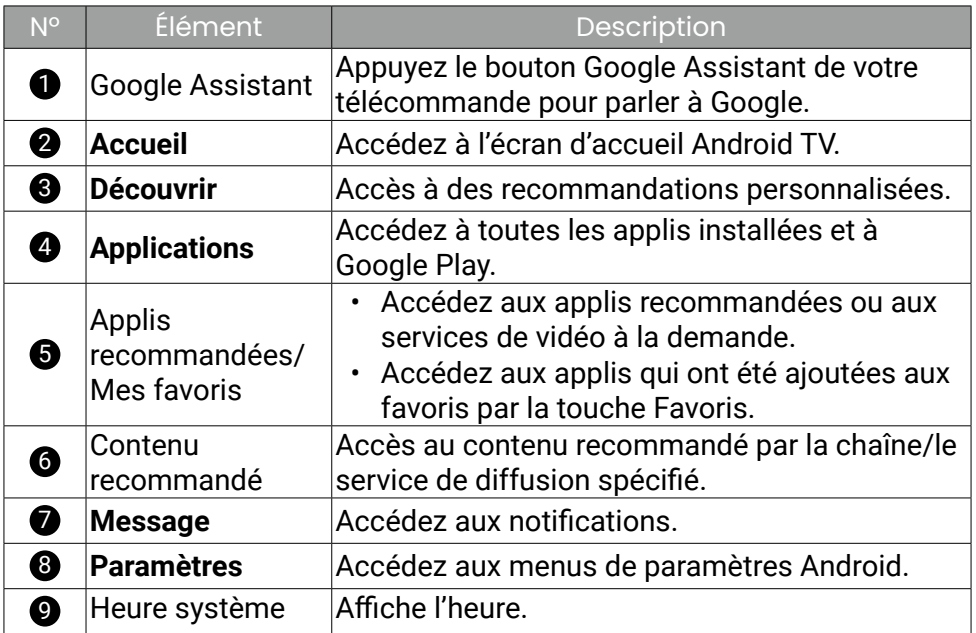

### Choisir un mode d'image approprié pour la diffusion vidéo

Vous disposez d'une variété de modes d'image pour différents scénarios dans Mode d'image. Appuyez le bouton **&** sur la télécommande pour plus d'options. Habituellement **Cinéma** et **Salon** sont recommandés pour regarder des films. Voir [« Mode d'image » à la page 50](#page-49-0) pour plus d'informations.

### Choisir un mode son approprié pour la diffusion vidéo

En général, vous pouvez sélectionner un mode son dans **Mode son** pour correspondre à votre scénario. Appuyez le bouton sur la télécommande pour plus d'options. **Cinéma extra grave** étant recommandé pour regarder des films, davantage d'options sont proposées pour améliorer votre expérience cinématographique. Voir [« Mode son » à la page 50](#page-49-1) pour plus d'informations.

#### <span id="page-40-0"></span>Personnaliser un mode son

- 1. Allez à **Son** > **Util.**
- 2. Ajustez la fréquence comme vous le souhaitez.
- 3. Appuyez  $\leftrightarrow$  / MENU sur la télécommande pour enregistrer les changements et quitter.

Pour appliquer le mode son personnalisé, appuyez le bouton ... de la télécommande et sélectionnez **Util.**

#### Remarque

Appuyez **Son** > **Réinitialiser les paramètres audio** pour réinitialiser les paramètres audio aux valeurs par défaut.

# Projection

## Projection sans fil

La projection sans fil n'est possible que si le dongle ATV (QS02) fourni est installé et si le projecteur et votre appareil sont connectés au même réseau sans fil. Consultez le manuel d'utilisation QS02 sur [Support.BenQ.com](http://Support.BenQ.com) ou scannez le code QR suivant pour des instructions sur comment projeter sans fil.

Tutoriel vidéo

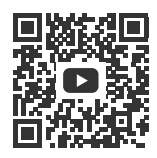

[Projection sans fil](https://benqurl.biz/3Lr2N3p)

## Projection filaire

À l'aide d'un câble HDMI ou certifié USB-C 3.0, vous pouvez connecter un appareil doté de fonctionnalités HDMI ou DisplayPort pour diffuser des vidéos et des images sur le projecteur.

#### **Remarque**

Tous les appareils équipés d'un port USB-C ne disposent pas de la fonctionnalité DisplayPort. Consultez la documentation de votre appareil pour plus de précisions.

Pour connecter un appareil avec HDMI ou USB-C avec DisplayPort :

- 1. Connectez l'appareil au port HDMI ou USB-C sur le projecteur avec un câble certifié. Une notification auto apparaît indiquant qu'un appareil est connecté.
- 2. Confirmez si vous voulez projeter la vidéo de l'appareil. La vidéo de l'appareil sera affichée une fois le signal de l'appareil détecté.

#### Remarque

Si aucun signal n'est détecté ou si le signal est interrompu, un message apparaîtra, vérifiez à nouveau la connexion du câble.

3. Utilisez le menu source ou appuyez le bouton accueil  $\bigcap$  pour quitter et revenir à l'écran d'accueil **Android TV**.

4. Si l'appareil reste connecté et que vous voulez à nouveau projeter sa vidéo, appuyez le bouton source  $\overline{\rightarrow}$ , puis sélectionnez le port correspondant dans le menu source.

#### **Remarque**

- Certains ordinateurs comportent de ports HDMI qui ne transmettent pas l'audio, dans de tels cas, un câble audio séparé doit être connecté au projecteur.
- Certains ordinateurs portables n'activent pas automatiquement leur port vidéo externe lorsqu'ils sont connectés à un projecteur. Pour activer ou désactiver l'affichage externe, vous pouvez généralement utiliser la combinaison de touches Fn + F3 ou CRT/LCD. Sur votre ordinateur portable, recherchez la touche de fonction CRT/LCD ou une touche de fonction portant un symbole de moniteur. Appuyez simultanément sur la touche Fn et la touche illustrée. Consultez le manuel de l'utilisateur de votre ordinateur portable pour connaître la combinaison de touches exacte.

#### Conseil

Votre projecteur est doté d'un transfert vidéo/audio et de la transmission d'alimentation à partir du port USB-C. Grâce à cette fonctionnalité, vous pouvez recharger votre console de jeu (avec sortie vidéo USB-C) directement pendant le jeu, sans aucune autre station d'accueil. Voir [« Transmission](#page-47-0)  [d'alimentation à un appareil USB-C » à la page 48](#page-47-0) pour des détails.

# Lire de la musique avec votre projecteur

Avec les haut-parleurs intégrés, vous pouvez apprécier la lecture de musique via le projecteur sans écran de projection. Le projecteur peut fonctionner comme haut-parleur ordinaire ou haut-parleur sans fil.

### Transformer votre projecteur en haut-parleur sans fil

- 1. Assurez-vous que le dongle ATV est correctement installé (voir [« Installation du dongle ATV » à la page 27](#page-26-0)).
- 2. Allumez le projecteur (voir [« Mise sous tension et configuration initiale](#page-29-0)  [» à la page 30\)](#page-29-0).
- 3. Appuyez le bouton du mode haut-parleur sans fil  $\partial \Psi$  sur la télécommande ou appuyez le bouton de la source d'entrée  $\rightarrow$ **Haut-parleur sans fil**. Le projecteur arrête de projeter et passe en mode haut-parleur sans fil.
- 4. Connectez votre appareil mobile et le projecteur (avec le dongle ATV QS02 installé) au même réseau sans fil.
- 5. Lancez l'application musicale sur votre appareil mobile et utilisez la fonction de diffusion via Chromecast. Trouvez le QS02 comme appareil de diffusion pour profiter de la musique en continu.

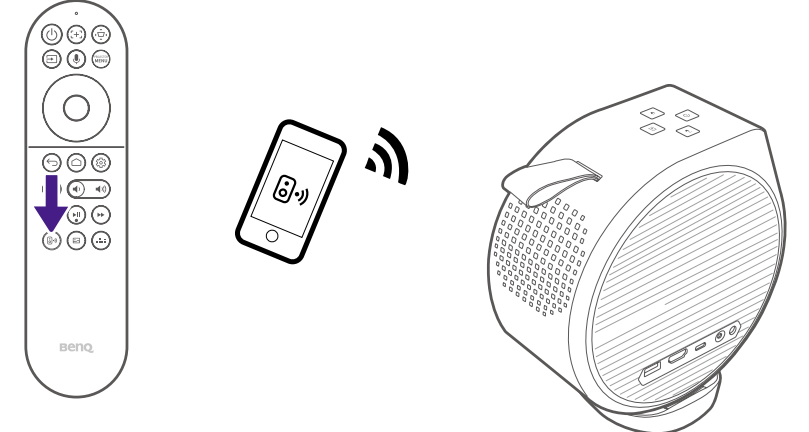

### Éteindre l'écran pendant la lecture de musique

Vous pouvez apprécier la lecture de musique via le projecteur sans écran de projection.

Appuyez le bouton  $\binom{1}{2}$  de la télécommande ou du projecteur, et sélectionnez le **Mode audio uniquement** pour passer le projecteur en mode audio uniquement. L'écran s'éteint pendant que la lecture de la musique se poursuit.

Pour arrêter la lecture ou pour effectuer d'autres opérations, appuyez n'importe quelle touche de la télécommande pour faire revenir l'écran de projection.

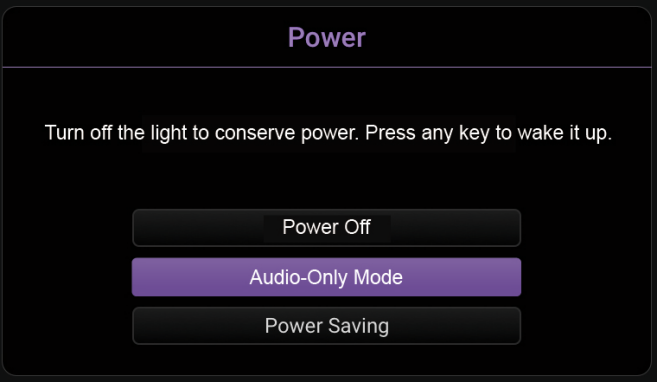

### Connecter le projecteur à un hautparleur / casque Bluetooth externe

Disponible uniquement quand la source d'entrée est ATV.

- 1. Assurez-vous que le dongle ATV est correctement installé (voir [« Installation du dongle ATV » à la page 27](#page-26-0)).
- 2. Allumez le projecteur (voir [« Mise sous tension et configuration initiale](#page-29-0)  [» à la page 30\)](#page-29-0).
- 3. Appuyez le bouton  $\overline{\{0\}}$  de la télécommande.
- 4. Sélectionnez **Télécommandes et accessoires**.
- 5. Sélectionnez **Ajouter un accessoire**.
- 6. Activez le mode d'association Bluetooth sur le haut-parleur ou le casque.
- 7. Sélectionnez le haut-parleur ou le casque dans la liste des appareils affichée à l'écran.
- 8. Sélectionnez **Associer**.

Quand le projecteur et le haut-parleur ou le casque ont été connectés avec succès, l'appareil sera étiqueté connecté dans **Réseau et Internet**. Vous pouvez maintenant transmettre l'audio de l'ATV au haut-parleur ou au casque.

#### Remarque

- Cette fonction est disponible uniquement quand la source d'entrée est ATV. Même lorsque le projecteur est permuté vers d'autres sources d'entrée, telles que HDMI, comme l'ATV fonctionne toujours en arrière-plan, il continuera à transmettre l'audio de l'ATV vers le haut-parleur ou le casque Bluetooth connecté.
- Le projecteur ne prend pas en charge les reconnexions automatiques avec les appareils précédemment associés. Pour vous reconnecter à un appareil associé ou vous connecter à un autre appareil, répétez les étapes ci-dessus.

# Lire les fichiers multimédia d'une clé USB

Pour lire les fichiers multimédia stockés sur une clé USB, vous devez effectuer les connexions et les réglages correctement.

- 1. Assurez-vous que le dongle ATV est installé correctement (voir [« Installation du dongle ATV » à la page 27](#page-26-0)).
- 2. Connectez votre clé USB au port USB-A ou USB-C du projecteur.
- 3. Appuyez le bouton source **→** de la télécommande et sélectionnez USB dans le menu source.
- 4. Suivez les instructions à l'écran. Cliquez sur **Applications** depuis l'écran d'accueil ATV.

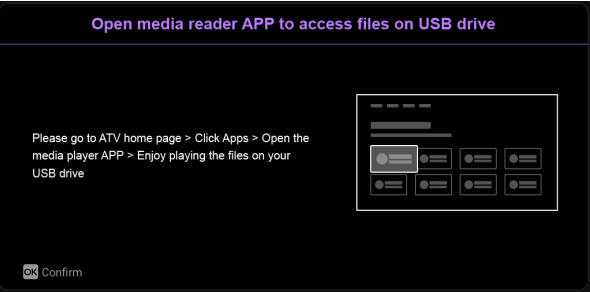

5. Lancez une appli lecteur média pour accéder aux fichiers multimédia stockés sur votre clé USB. Les formats de fichiers pris en charge pour la lecture peuvent varier d'une appli à l'autre.

# <span id="page-47-0"></span>Transmission d'alimentation à un appareil USB-C

Disponible uniquement quand le projecteur est alimenté par l'adaptateur secteur fourni.

Grâce à la fonction de transmission d'alimentation, votre projecteur peut alimenter un appareil USB-C connecté certifié par l'USB-IF.

Transmission d'alimentation USB-C prise en charge :

- 5V/2A
- $·$  9V/2A
- $\cdot$  12V/1.5A
- $\cdot$  15V/1.2A

## Avis sur la transmission d'alimentation USB-C

- Les informations sont basées sur les critères d'essai standard et sont fournies à titre de référence. La compatibilité n'est pas garantie car les environnements des utilisateurs varient. Quand un câble USB-C acheté séparément est utilisé, assurez-vous que le câble est certifié par l'USB-IF et qu'il est complet, avec une fonction de transmission d'alimentation.
- Un appareil connecté doit être équipé d'un connecteur USB-C qui prend en charge la fonction de charge via la transmission d'alimentation USB-C.
- Si l'appareil connecté nécessite plus que l'alimentation fournie par votre projecteur pour fonctionner ou pour démarrer (quand la batterie est déchargée), utilisez l'adaptateur secteur d'origine fourni avec l'appareil.

# Navigation dans le menu

Pour vous permettre d'effectuer divers ajustements ou réglages sur le projecteur, le projecteur fournit un menu des paramètres. Pour accéder au menu, appuyez le bouton **REAU** de la télécommande.

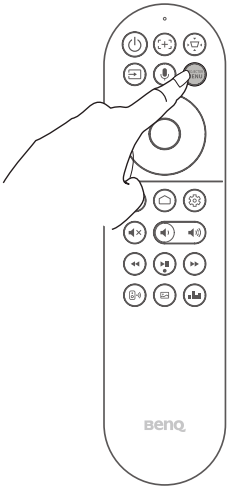

#### Remarque

Pour les réglages liés au système, notamment la connexion sans fil, le compte et les réglages liés aux applis, utilisez le menu des Paramètres Android TV accessible sur l'écran d'accueil. Voir [« L'écran](#page-38-0) [d'accueil ATV » à la page 39](#page-38-0) pour plus de détails.

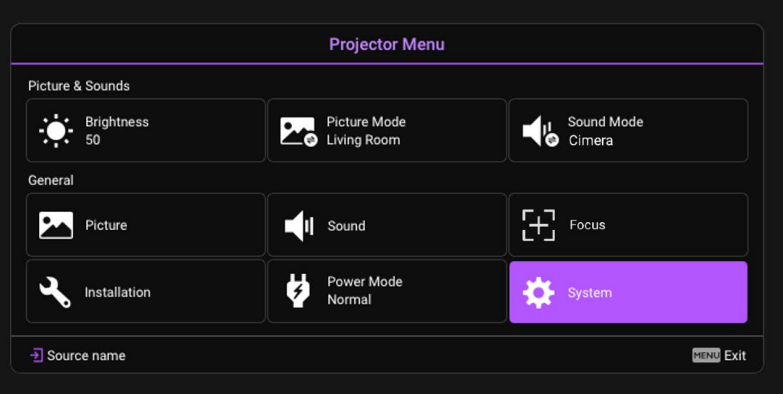

#### **Luminosité**

Permet d'ajuster la luminosité du projecteur sur une échelle de 0 à 100.

## <span id="page-49-0"></span>**Mode d'image**

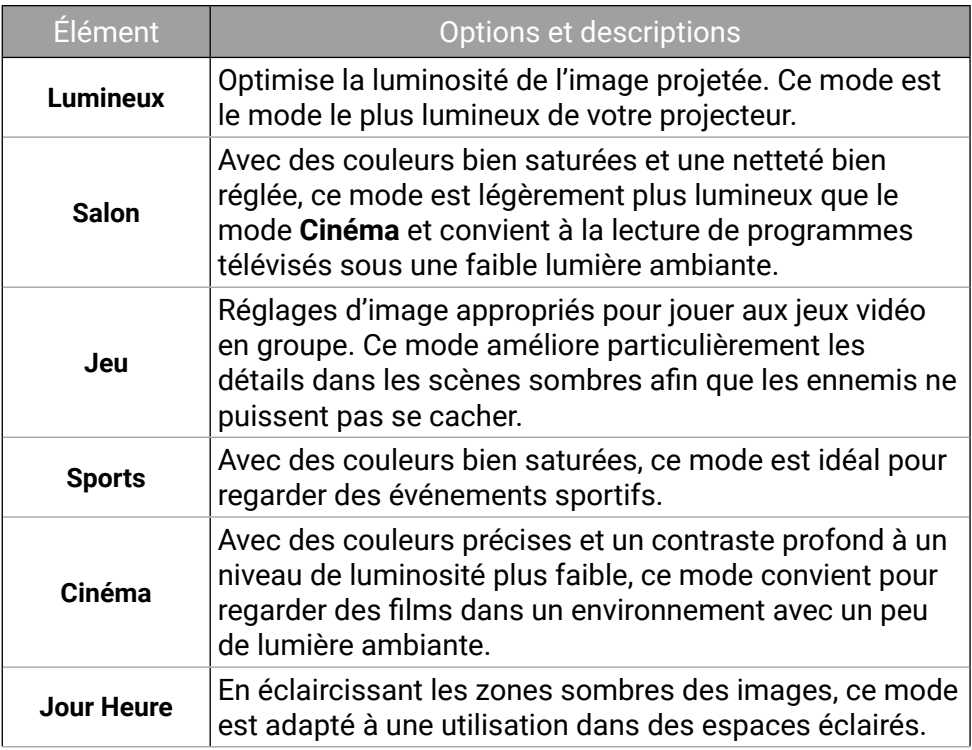

#### <span id="page-49-1"></span>**Mode son**

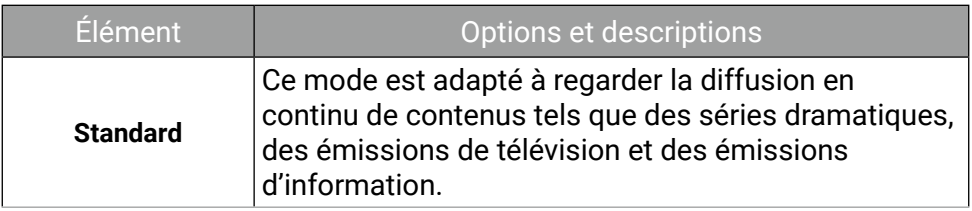

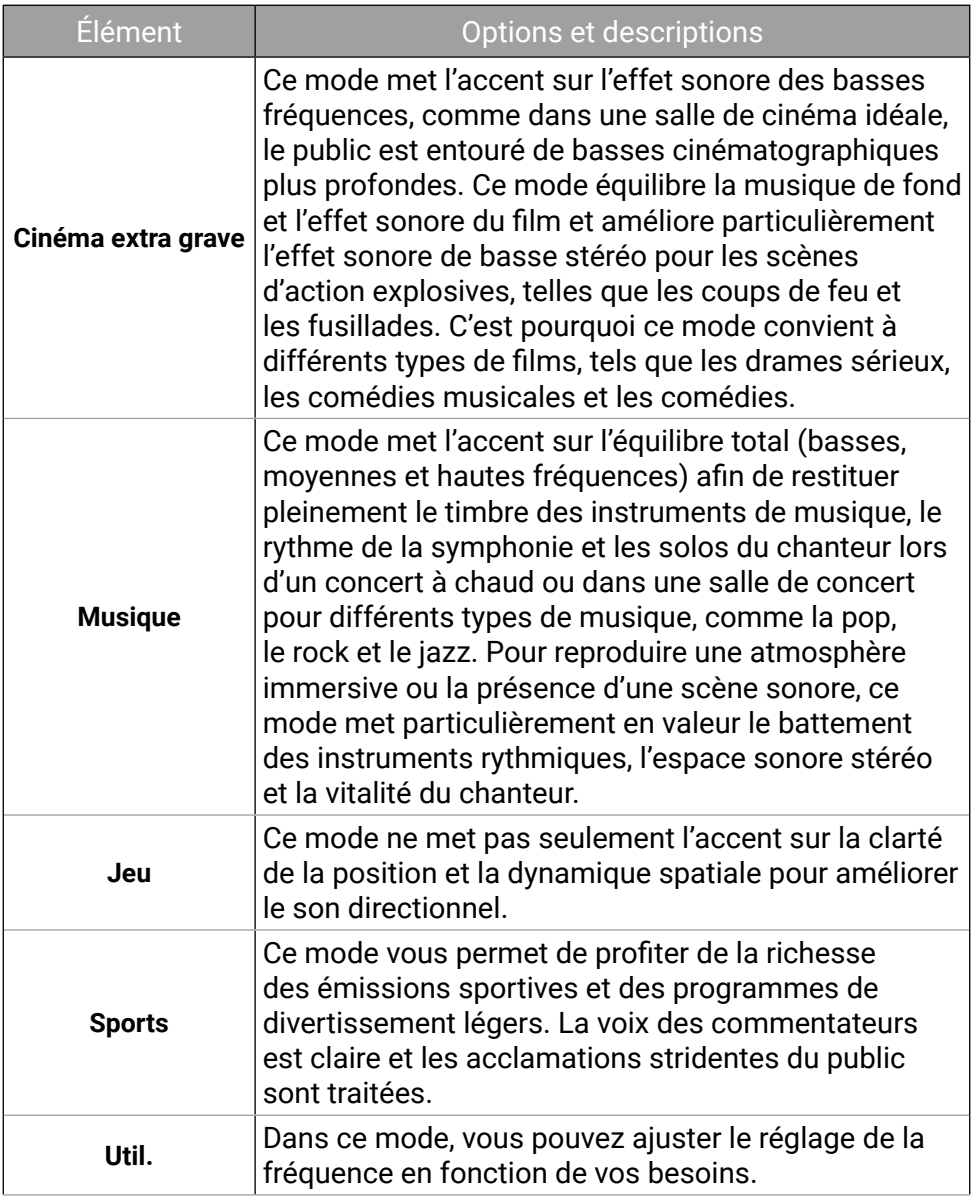

### **Image**

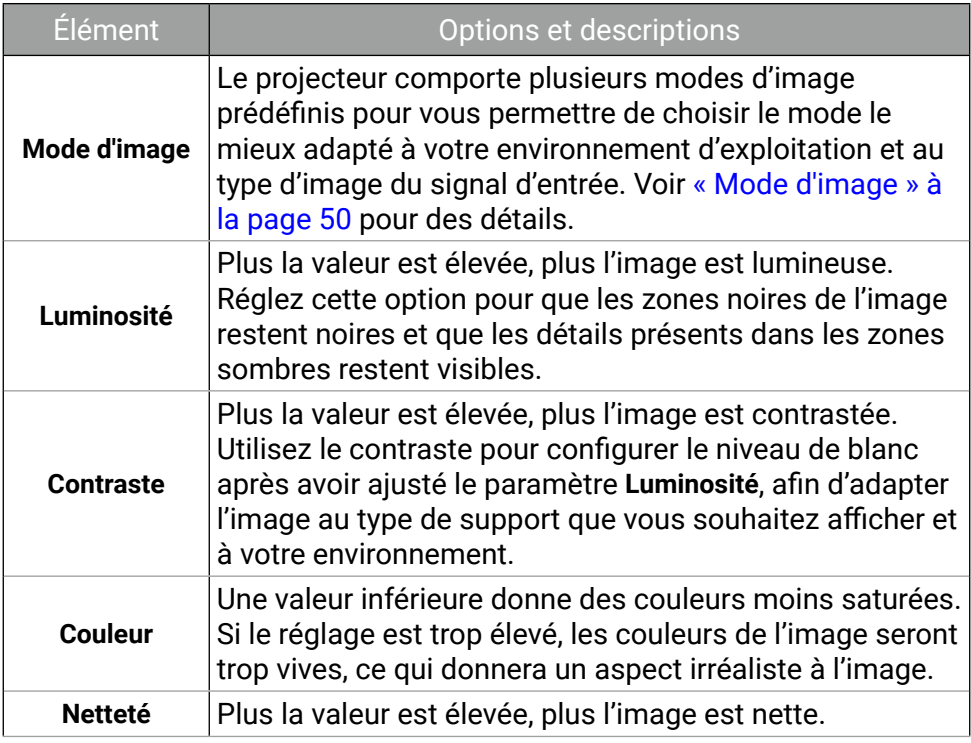

### **Son**

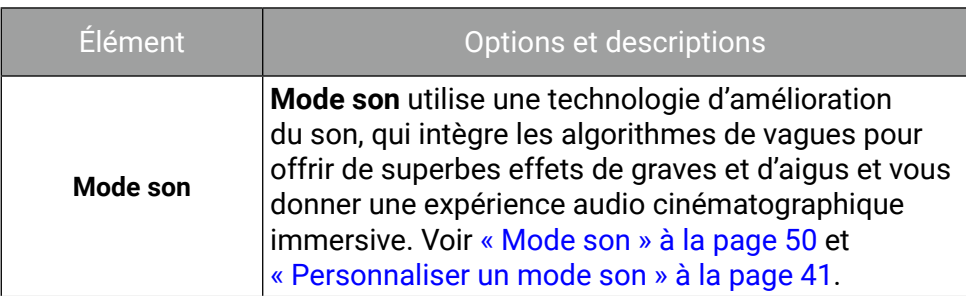

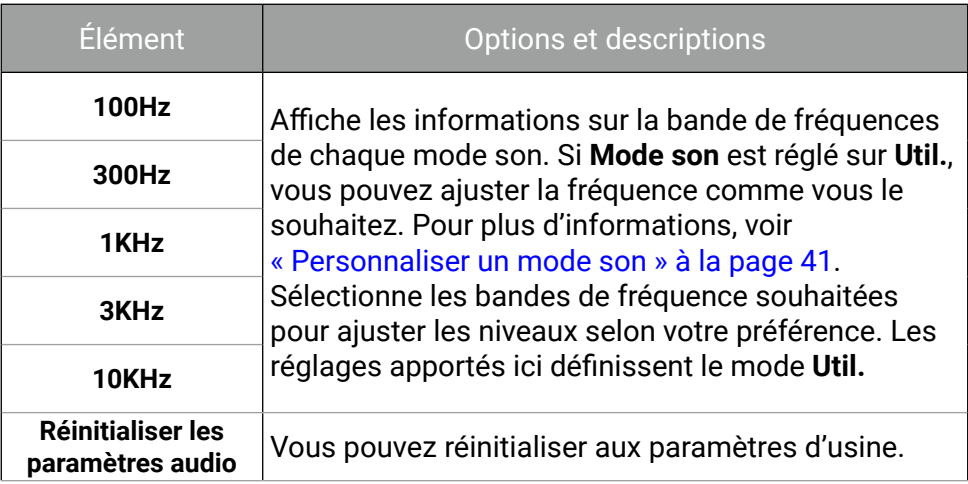

## **Mise au point**

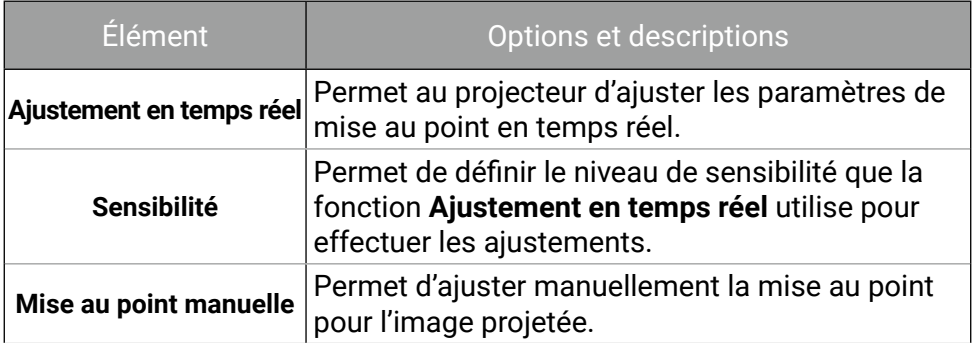

## **Installation**

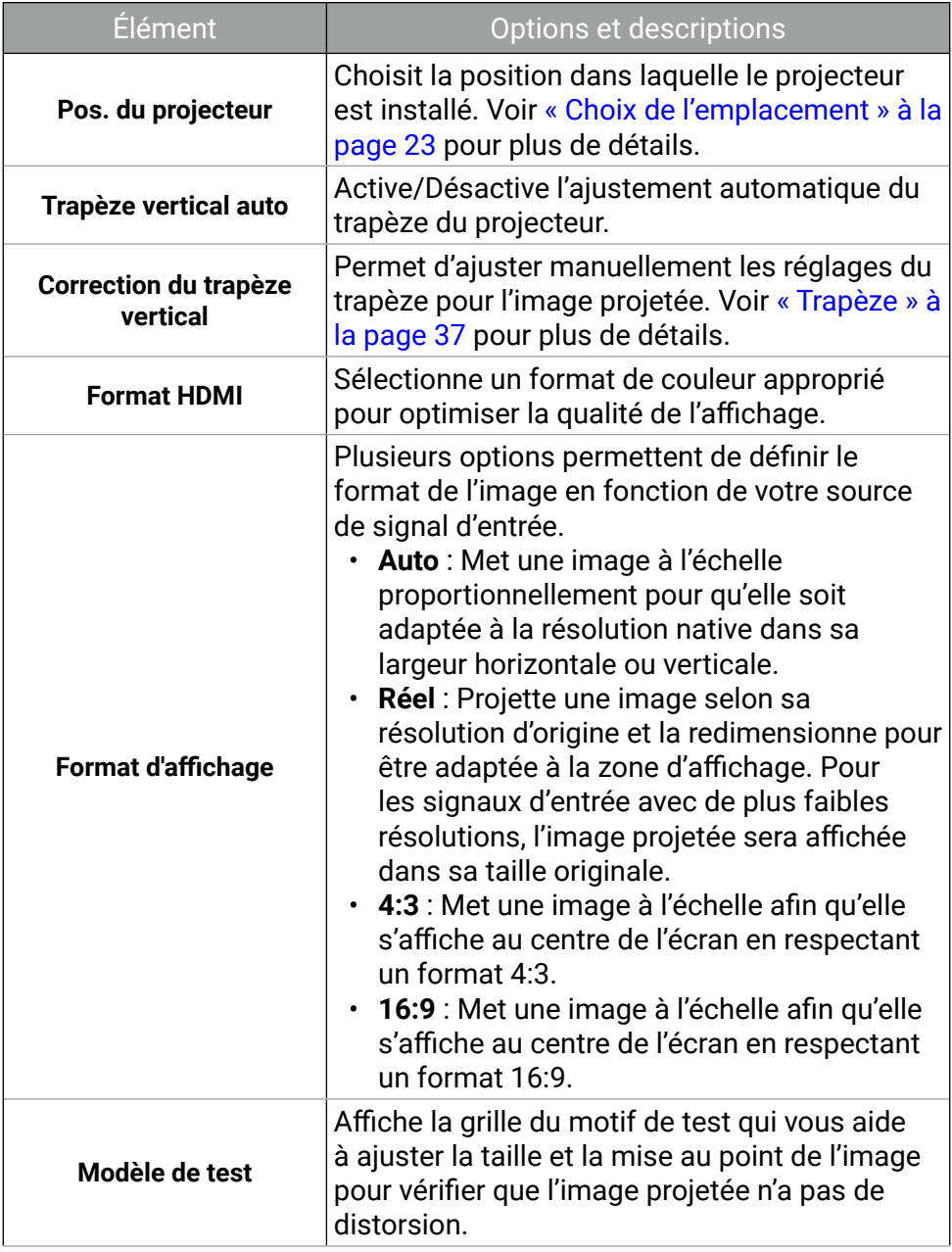

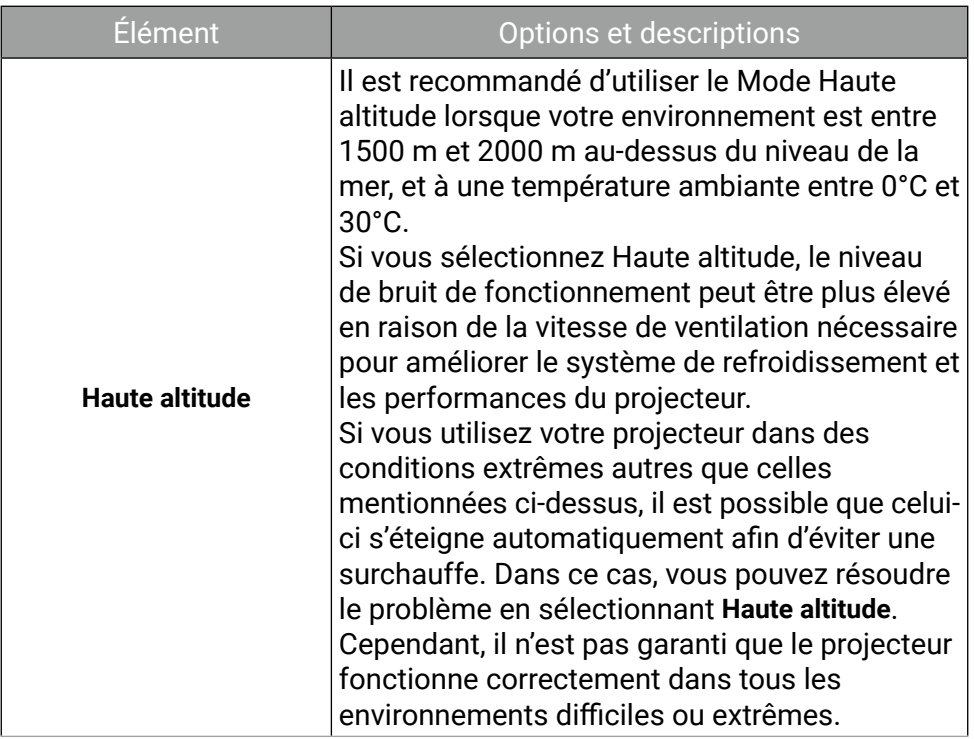

## **Mode d'alimentation**

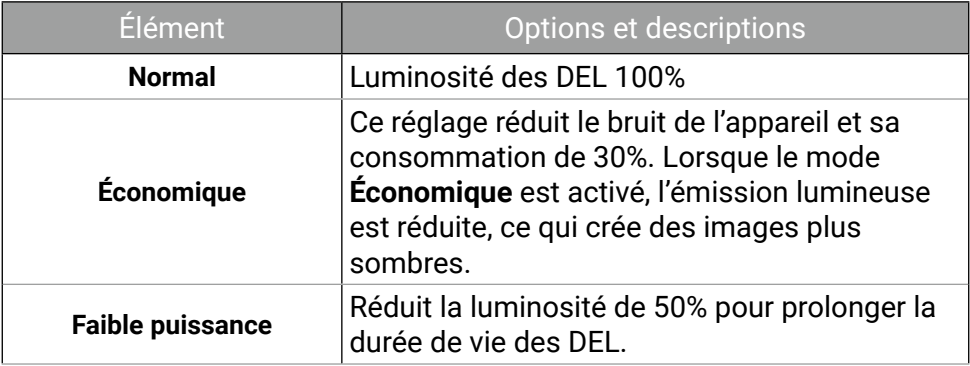

## **Système**

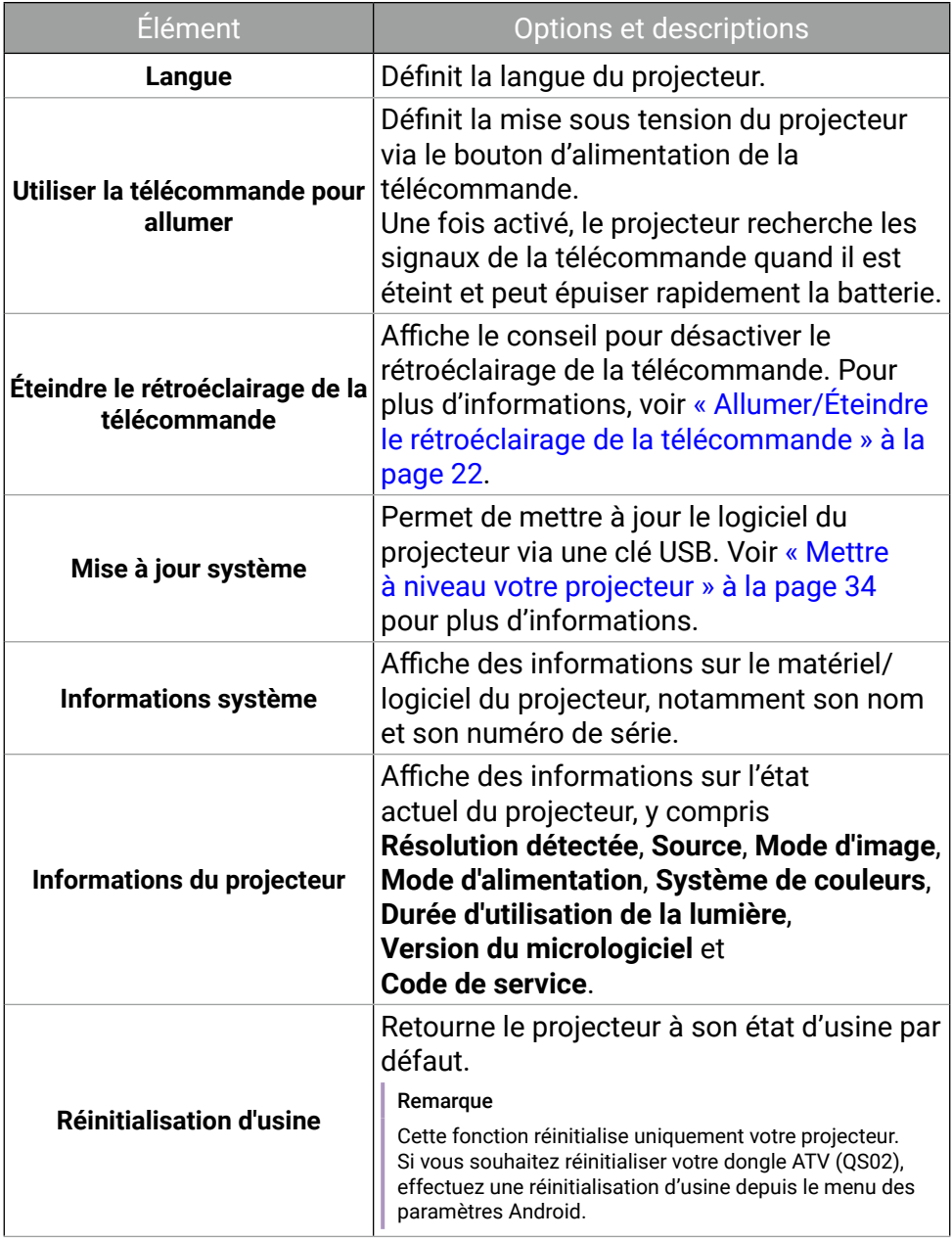

# Entretien

## Entretien du projecteur

Votre projecteur ne nécessite que peu d'entretien. La seule chose à laquelle vous devez veiller est la propreté de l'objectif. Ne retirez aucune des pièces de votre projecteur. Contactez votre revendeur ou le centre de service à la clientèle local si le projecteur ne fonctionne pas comme prévu.

## Nettoyage de l'objectif

Nettoyez l'objectif dès que vous remarquez que sa surface est sale ou poussiéreuse. Veuillez vous assurer d'éteindre le projecteur et laissez le refroidir complètement avant de nettoyer l'objectif.

- Utilisez une bombe d'air comprimé pour ôter la poussière.
- Si la lentille est sale, utilisez du papier lentille ou humidifiez un chiffon doux de produit nettoyant pour lentille et frottez légèrement la surface.
- N'utilisez jamais d'éponge abrasive, de nettoyant alcalin ou acide, de poudre à récurer ou de solvants volatils, comme alcool, benzène, diluant ou insecticide. L'utilisation de tels produits ou le contact prolongé avec des matériaux en caoutchouc ou vinyle peut endommager la surface du projecteur et la matière du cabinet.

#### Remarque

À éviter : cire, alcool, benzène, dissolvant ou tout autre détergent chimique. Ces produits pourraient endommager le boîtier.

## Entreposage du projecteur

Si vous devez entreposer votre projecteur pour une longue durée, veuillez suivre les instructions ci-dessous :

- Assurez-vous que la température et l'humidité de l'emplacement d'entreposage sont conformes aux valeurs recommandées pour l'appareil. Veuillez voir « Caractéristiques » à la page 62 ou consultez votre revendeur sur la portée.
- Rétractez les pieds réglables/la béquille (le cas échéant).
- Retirez les piles de la télécommande.
- Placez le projecteur dans son emballage d'origine ou équivalent.

## Transport du projecteur

Pour le transport du projecteur, il est recommandé d'utiliser l'emballage d'origine ou un emballage équivalent.

## Informations de la source lumineuse

Allez à > **Système** > **Informations du projecteur** et appuyez **OK**. La page **Informations du projecteur** s'affiche.

### Augmenter la durée de vie de la diode

Le luminaire à DEL comprend une ampoule dont la durée de vie est bien supérieure aux ampoules traditionnelles, mais c'est toujours un élément consommable. Pour avoir une durée de vie des DEL aussi longue que possible, vous pouvez changer les réglages suivants via le menu des paramètres.

Allez à **Mode d'alimentation** et sélectionnez un mode de source lumineuse approprié parmi les modes fournis.

Réglez le projecteur en mode **Économique** ou **Faible puissance** pour étendre la durée de vie des DEL.

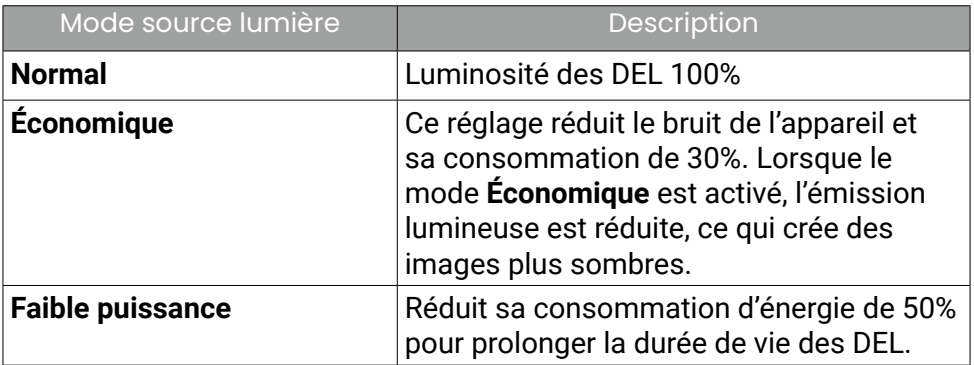

## Dépannage

2 Le voyant à diode clignote.

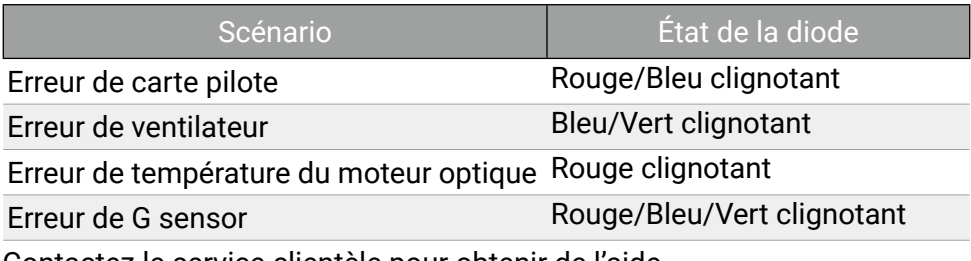

#### Contactez le service clientèle pour obtenir de l'aide.

#### Remarque

Voir « Voyant à diode d'alimentation » à la page 31 pour les détails de le voyant à diode d'alimentation.

#### Le projecteur ne s'allume pas.

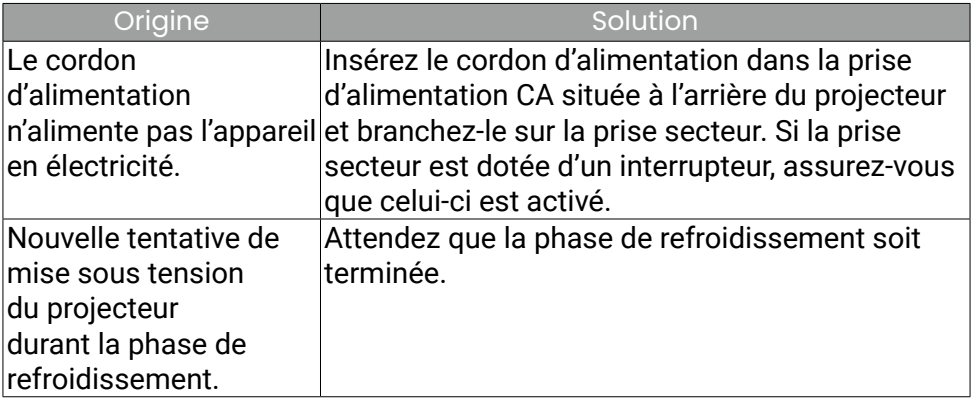

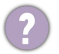

#### Pas d'image.

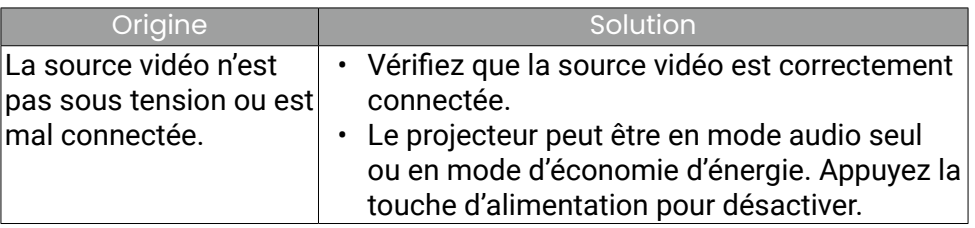

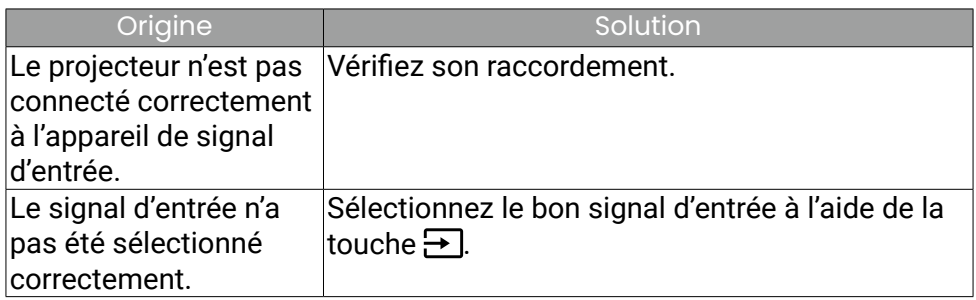

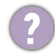

<sup>2</sup> Image brouillée.

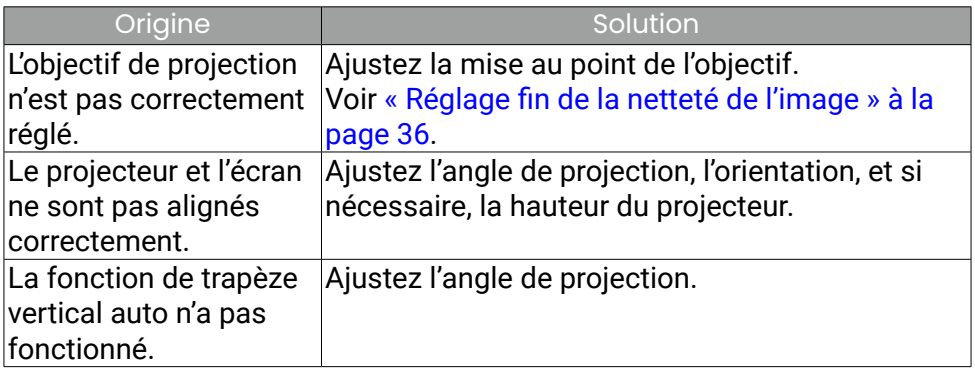

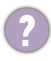

La télécommande ne fonctionne pas.

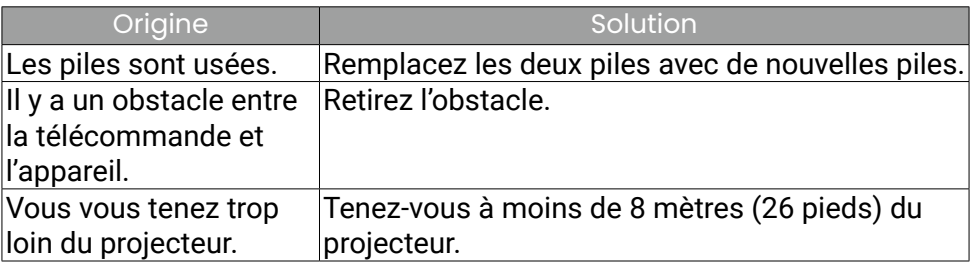

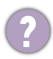

Ajustement de la luminosité de l'écran.

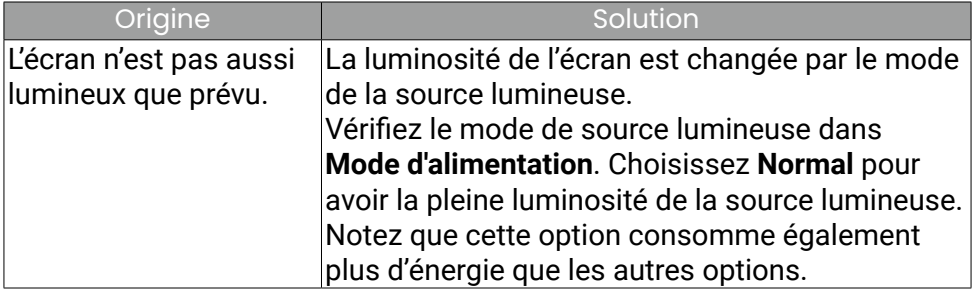

# **Caractéristiques**

## Caractéristiques du projecteur

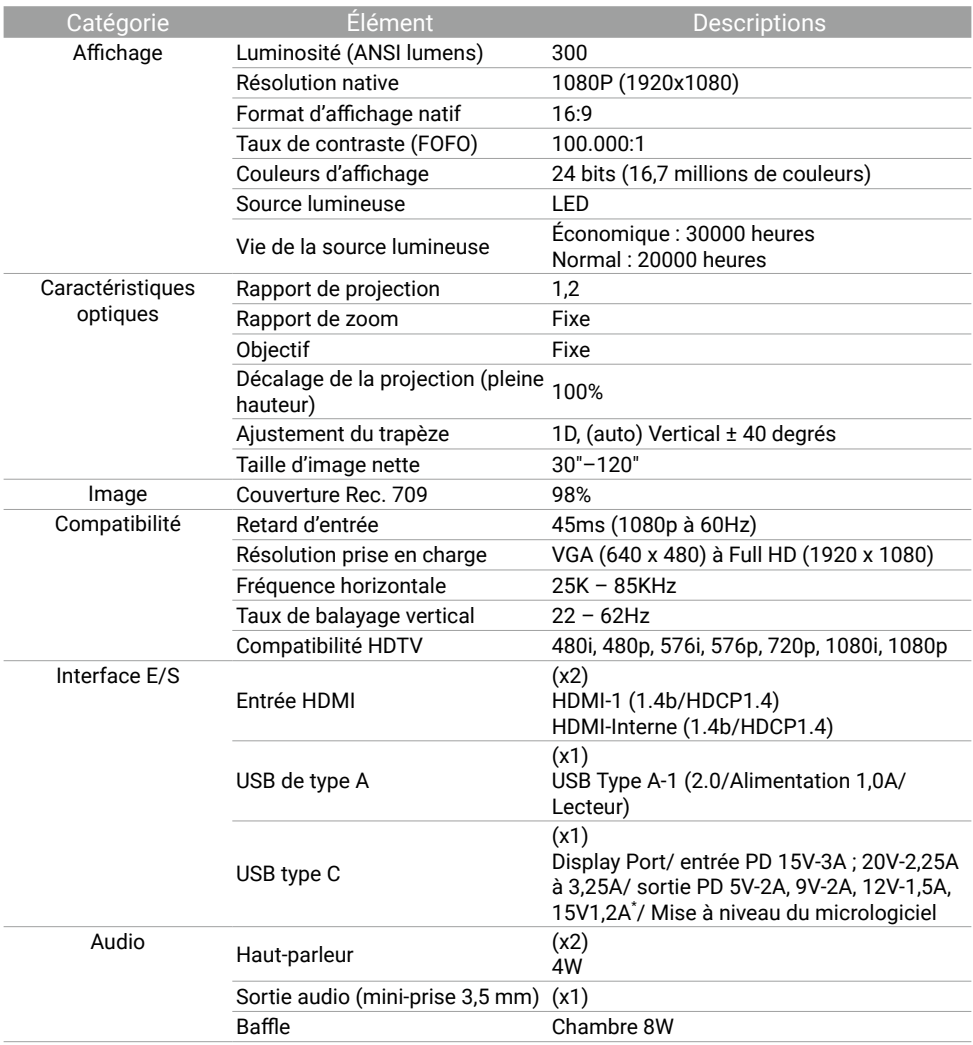

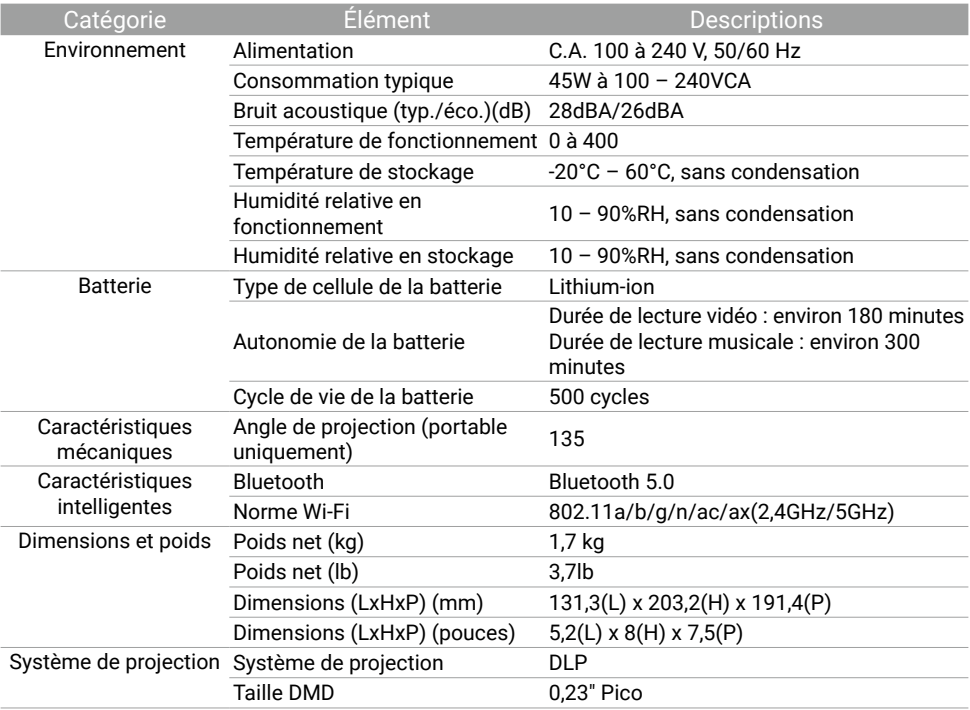

#### Remarque

• La durée de vie des DEL varie selon les conditions environnementales et l'utilisation.

• Les performances Wi-Fi et Bluetooth peuvent être perturbées par la distance et les obstacles.

• L'autonomie de la batterie peut varier en fonction du contenu lu, de la source multimédia ou des paramètres du projecteur.

• \* : La sortie PD n'est disponible que quand le projecteur est alimenté par l'adaptateur secteur fourni avec votre produit.

## Fréquences de fonctionnement

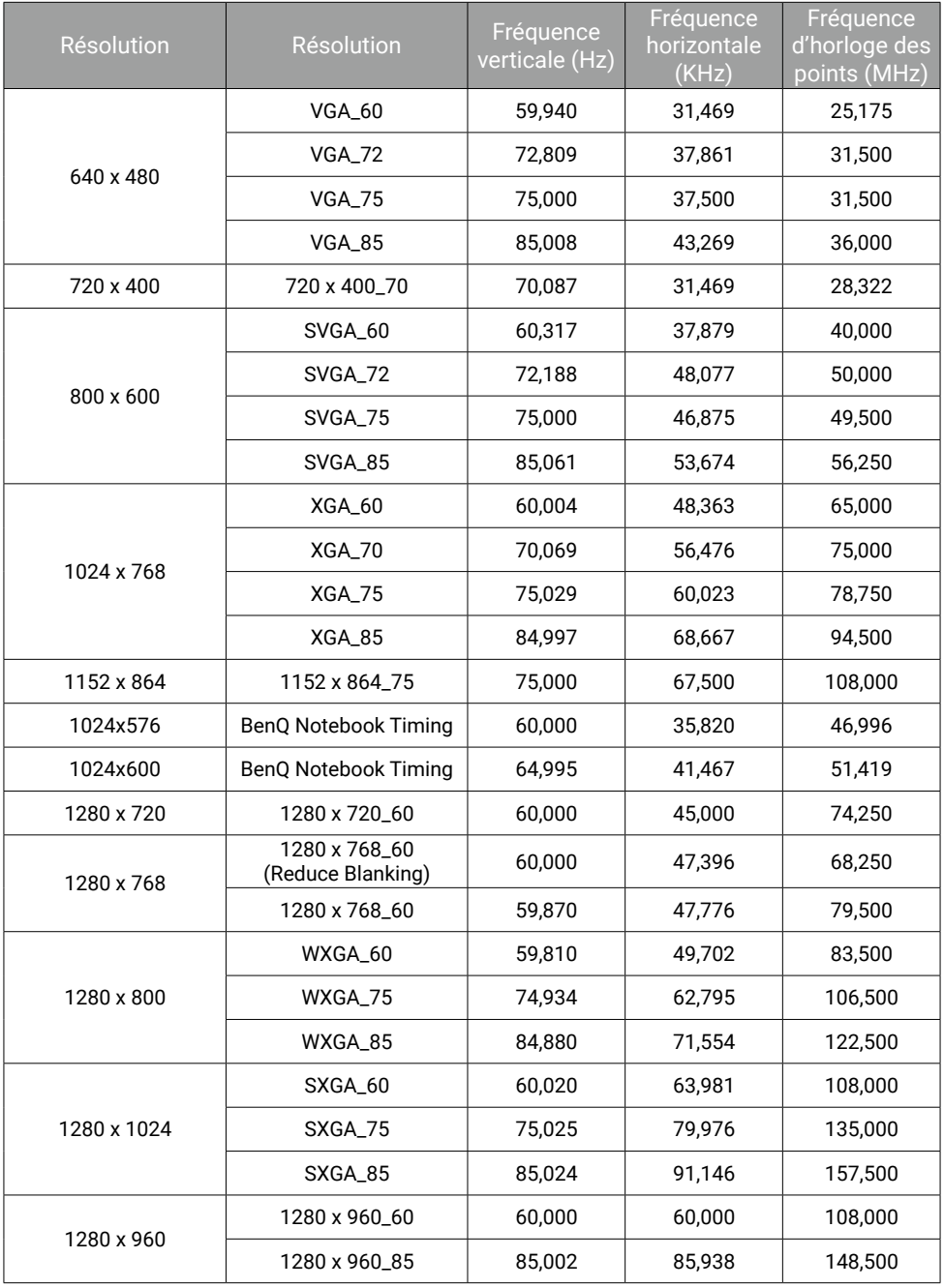

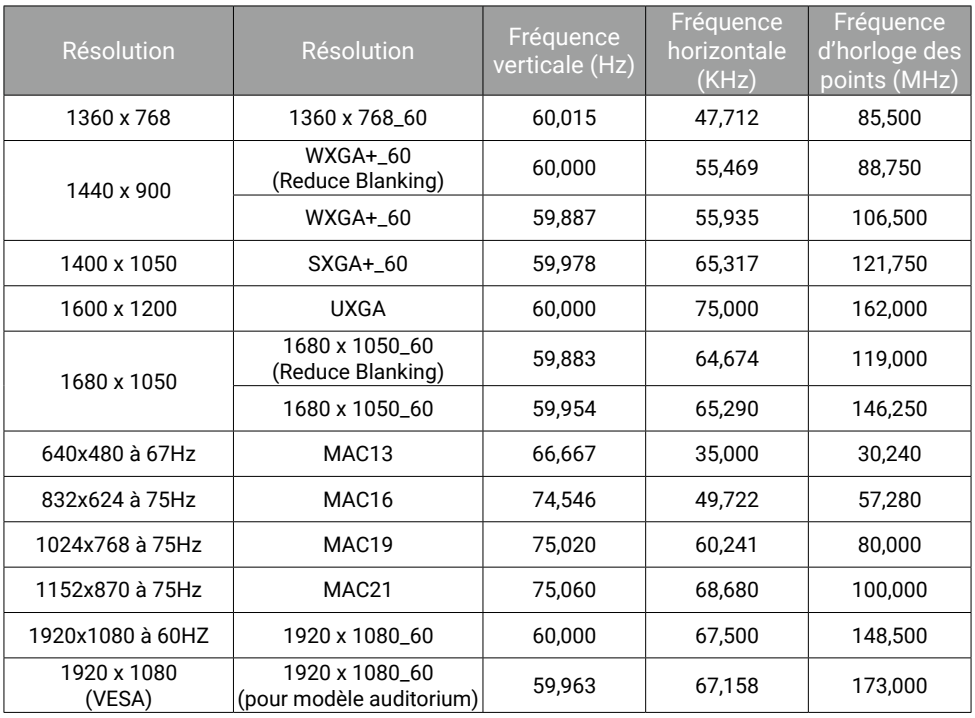

## Fréquences vidéo

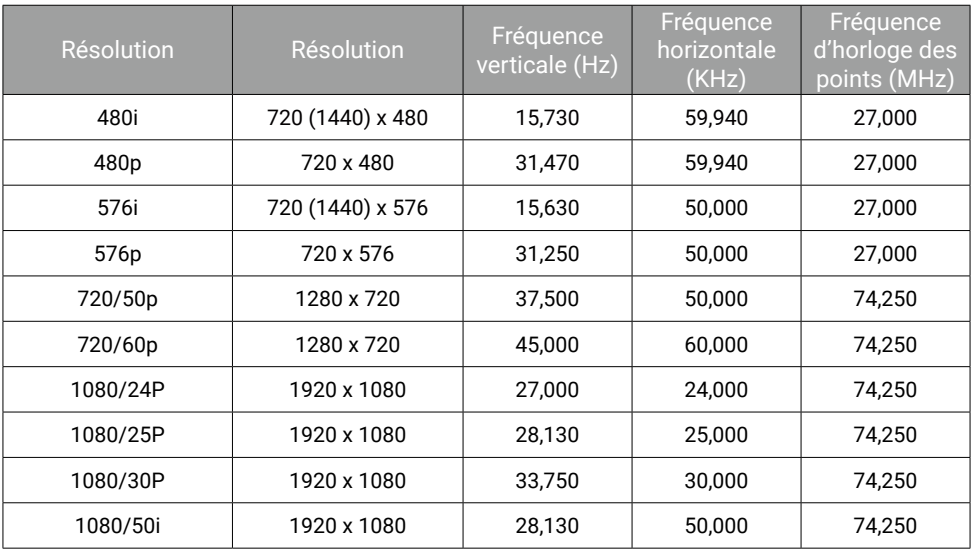

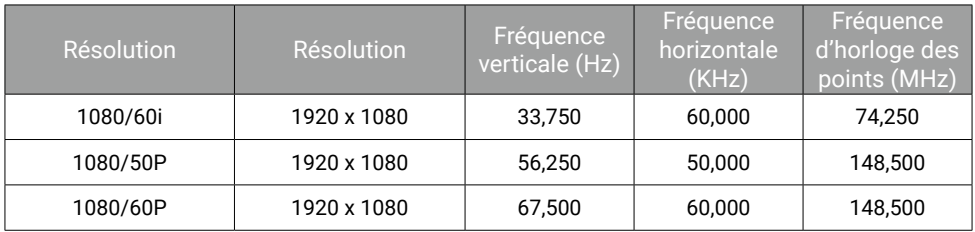

## Format de fichier pris en charge

Le lecteur média du projecteur est alimenté par le dongle Android TV QS02 fourni. Voir le manuel d'utilisation QS02 sur [Support.BenQ.com](http://Support.BenQ.com) pour les formats de fichiers pris en charge.

Pour plus de détails sur les formats média pris en charge, veuillez visiter : https://developer.android.com/guide/topics/media/media-formats

## Annexe

## Travailler avec un trépied (acheté séparément)

Utilisez une plaque de trépied pour monter le projecteur sur un trépied :

1. Installez la plaque de dégagement rapide dans le trou de vis du trépied du projecteur et serrez la vis de la plaque.

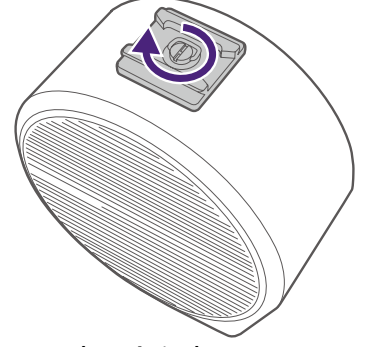

2. Installez le projecteur sur le trépied.

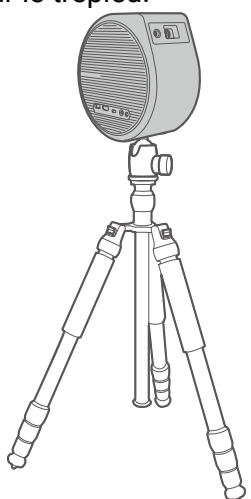

Le trou de vis du trépied situé à la base du projecteur n'est pas conçu pour une installation au plafond. Si vous choisissez un emplacement au plafond pour votre projecteur, voir [« Plafond avant » à la page 23](#page-22-1) et [« Plafond arrière » à la page 24](#page-23-0) pour les instructions.

### Associer avec une nouvelle télécommande

Modèle de télécommande BenQ compatible : RCI077

Si vous avez reçu une nouvelle télécommande du service à la clientèle BenQ, vous devez l'associer à votre projecteur (avec le dongle ATV QS02 associé) avant de l'utiliser.

- 1. Assurez-vous que le projecteur (avec le dongle ATV QS02 installé) est allumé et que les piles sont installées dans la télécommande.
- 2. Gardez la télécommande à proximité du projecteur, à moins de 20 cm.
- 3. Appuyez simultanément les boutons  $\leftarrow$  et  $\bigcirc$  de la télécommande pour afficher l'écran d'association.
- 4. Appuyez à nouveau les boutons  $\bigodot$  et  $\bigcap$  et maintenez-les pendant 10 secondes comme indiqué pour commencer l'association. Suivez les instructions à l'écran pour terminer.

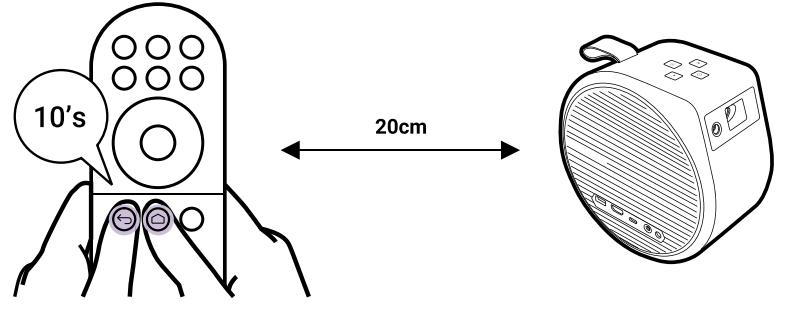

# Copyright et renonciation

## Copyright

Copyright © 2023 BenQ Corporation. Tous droits réservés. Aucune partie du présent document ne peut être reproduite, transmise, transcrite, stockée dans un système d'archivage et traduite dans une langue ou dans un langage informatique, sous quelque forme ou par quelque moyen que ce soit (électronique, mécanique, magnétique, optique, chimique, manuel ou autre), sans l'autorisation écrite préalable de BenQ Corporation. Tous les autres logos, produits ou noms de société mentionnés dans ce manuel peuvent être des marques déposées ou des copyrights de leurs sociétés respectives, et sont utilisés à titre d'information seulement. Android™ est une marque commerciale de Google LLC.

La marque et les logos Bluetooth® sont des marques déposées de Bluetooth SIG, Inc. et BenQ Corporation les utilise sous licence. iOS est une marque ou une marque déposée de Cisco aux États-Unis et dans d'autres pays et est utilisée sous licence.

macOS® est une marque commerciale de Apple Inc., déposée aux États-Unis et dans d'autres pays.

## Clause de non-responsabilité

BenQ Corporation exclut toute garantie, expresse ou implicite, quant au contenu du présent document, notamment en termes de qualité et d'adéquation à un usage particulier. Par ailleurs BenQ Corporation se réserve le droit de réviser le présent document et d'y apporter des modifications à tout moment sans notification préalable par BenQ Corporation. Ce manuel d'utilisation vise à fournir les informations les plus à jour et exactes aux clients, et donc tout le contenu peut être modifié de temps à autre sans préavis. Veuillez visiter http://support.benq.com pour la dernière version de ce manuel.

L'utilisateur est seul responsable des problèmes (tels que la perte de données et la défaillance du système) survenus en raison de l'installation de logiciels, de pièces et/ou d'accessoires autres que ceux d'origine.

## Garantie

BenQ garantit ce produit contre tout défaut de matériel et de fabrication, dans des conditions normales d'utilisation et de stockage.

Toute réclamation au titre de la garantie nécessite la présentation d'une preuve de la date d'achat. Si le produit devait s'avérer défectueux pendant la période de garantie, l'obligation de BenQ et votre recours se limitent au remplacement des pièces défectueuses, assorti de la main-d'œuvre nécessaire. Pour bénéficier des services de garantie, il convient d'informer immédiatement le revendeur auprès duquel vous avez acheté le produit défectueux.

Important : La garantie ci-dessus est considérée caduque dès lors que l'utilisateur se sert du produit sans se conformer aux instructions écrites fournies par BenQ. L'humidité ambiante doit se situer entre 10% et 90%, la température doit être comprise entre 0°C et 40°C, l'altitude doit être inférieure à 2000 mètres et il faut éviter de faire fonctionner le projecteur dans un environnement poussiéreux. Cette garantie vous confère des droits spécifiques, auxquels peuvent s'ajouter d'autres droits qui varient d'un pays à l'autre.

Pour plus d'informations, veuillez visiter [www.BenQ.com](http://www.BenQ.com).

### Déclaration relative aux hyperliens et sites Web tiers

BenQ n'est pas responsable du contenu des sites Web ou des ressources similaires, qui sont maintenus et contrôlés par des tiers, qui peuvent être liés depuis ce produit. Fournir des liens vers ces sites ou ressources similaires ne signifie pas que BenQ donne une garantie ou représentation de leur contenu par expression ou implicitement.

Tout contenu ou services tiers préinstallés dans ce produit est fourni « tel quel ». BenQ ne donne, par expression ou implicitement, aucune garantie sur le contenu ou les services fournis par des tiers. BenQ ne garantit pas que le contenu ou les services fournis par des tiers soient précis, efficaces, les plus à jour, légaux ou complets. En aucun cas, BenQ peut être tenu responsable du contenu ou de services fournis par des tiers, y compris leur négligence.

Les services fournis par des tiers peuvent être interrompus de façon temporaire ou permanente. BenQ ne garantit pas que le contenu ou les services fournis par des tiers soient en bon état à tout moment et n'est pas responsable de l'interruption des dits services et contenu. En outre, BenQ n'est pas impliqué dans les transactions que vous effectuez sur les sites Web ou ressources similaires gérés par des tiers. Vous devez contacter les fournisseurs de contenu ou de services pour toutes questions, inquiétudes ou litiges.

### BenQ ecoFACTS

BenQ has been dedicated to the design and development of greener product as part of its aspiration to realize the ideal of the "Bringing Enjoyment 'N Quality to Life" corporate vision with the ultimate goal to achieve a low-carbon society. Besides meeting international regulatory requirement and standards pertaining to environmental management, BenQ has spared no efforts in pushing our initiatives further to incorporate life cycle design in the aspects of material selection, manufacturing, packaging, transportation, using and disposal of the products. BenQ ecoFACTS label lists key eco-friendly design highlights of each product, hoping to ensure that consumers make informed green choices at purchase.

Check out BenQ's CSR Website at <http://csr.BenQ.com/> for more details on BenQ's environmental commitments and achievements.

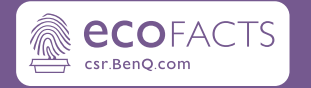

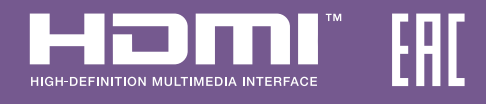

## BenQ.com

© 2023 BenQ Corporation. Tous droits réservés. Droits de modification réservés.